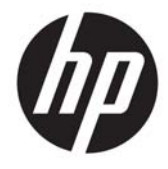

# ハードウェア リファレンス ガイド

HP ProDesk 400 G4 省スペース型 Business PC

© Copyright 2017 HP Development Company, L.P.

Windows は、米国 Microsoft Corporation の米 国およびその他の国における商標または登 録商標です。

本書の内容は、将来予告なしに変更される ことがあります。HP 製品およびサービスに 関する保証は、当該製品およびサービスに 付属の保証規定に明示的に記載されている ものに限られます。本書のいかなる内容 も、当該保証に新たに保証を追加するもの ではありません。本書に記載されている製 品情報は、日本国内で販売されていないも のも含まれている場合があります。本書の 内容につきましては万全を期しております が、本書の技術的あるいは校正上の誤り、 省略に対して責任を負いかねますのでご了 承ください。

初版:2017 年 1 月

製品番号:913314-291

#### **製品についての注意事項**

このユーザー ガイドでは、ほとんどのモデ ルに共通の機能について説明します。一部 の機能は、お使いのコンピューターでは使 用できない場合があります。

一部の機能は Windows の一部エディション またはバージョンでは使用できません。シ ステムで Windows の機能を最大限に活用す るには、アップグレードされたハードウェ アや別売のハードウェア、ドライバーやソ フトウェア、または BIOS の更新が必要にな る場合があります。Windows 10 は自動的に 更新され、自動更新は常に有効になってい ます。更新中にプロバイダー料金がかかっ たり追加要件が適用されたりすることがあ ります。<http://www.microsoft.com/> を参照 してください。

お使いの製品の最新版のガイド等を確認す るには、<http://www.hp.com/jp/support/> にア クセスして **[製品の検索]**を選択し、画面の説 明に沿って操作します。

#### **ソフトウェア条項**

このコンピューターにプリインストールさ れている任意のソフトウェア製品をインス トール、複製、ダウンロード、またはその 他の方法で使用することによって、お客様 は HP EULA の条件に従うことに同意したも のとみなされます。これらのライセンス条 件に同意されない場合、未使用の完全な製 品(付属品を含むハードウェアおよびソフ トウェア)を 14 日以内に返品し、販売店の 返金方針に従って返金を受けてください。

より詳しい情報が必要な場合またはコン ピューターの代金の返金を要求する場合 は、販売店に問い合わせてください。

### **安全に関するご注意**

**警告!**低温やけどをするおそれがありますので、ひざなどの体の上にコンピューターを置いて使用し たり、肌に直接コンピューターが触れている状態で長時間使用したりしないでください。肌が敏感な 方は特にご注意ください。また、コンピューターが過熱状態になるおそれがありますので、コン ピューターの通気孔をふさいだりしないでください。コンピューターが過熱状態になると、やけどや コンピューターの損傷の原因になる可能性があります。コンピューターは、硬く水平なところに設置 してください。通気を妨げるおそれがありますので、隣にプリンターなどの表面の硬いものを設置し たり、枕や毛布、または衣類などの表面が柔らかいものを敷いたりしないでください。また、AC アダ プターを肌に触れる位置に置いたり、枕や毛布、または衣類などの表面が柔らかいものの上に置いた りしないでください。お使いのコンピューターおよび AC アダプターは、International Standard for Safety of Information Technology Equipment(IEC 60950-1)で定められた、ユーザーが触れる表面の温 度に関する規格に適合しています。

### **このガイドについて**

このガイドでは、HP ProDesk Business PC の機能およびハードウェアのアップグレードの基本的な作業 手順などについて説明します。

- **警告!**その指示に従わないと、人体への傷害や生命の危険を引き起こすおそれがあるという警告事項 を表します。
- **注意:**その指示に従わないと、装置の損傷やデータの損失を引き起こすおそれがあるという注意事項 を表します。
- **注記:**重要な補足情報です。

# 目次

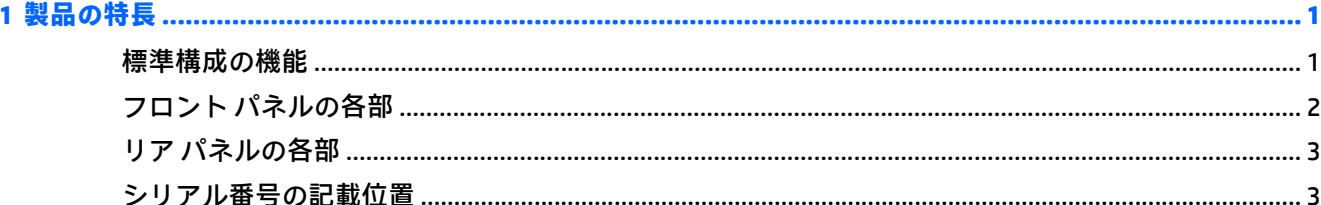

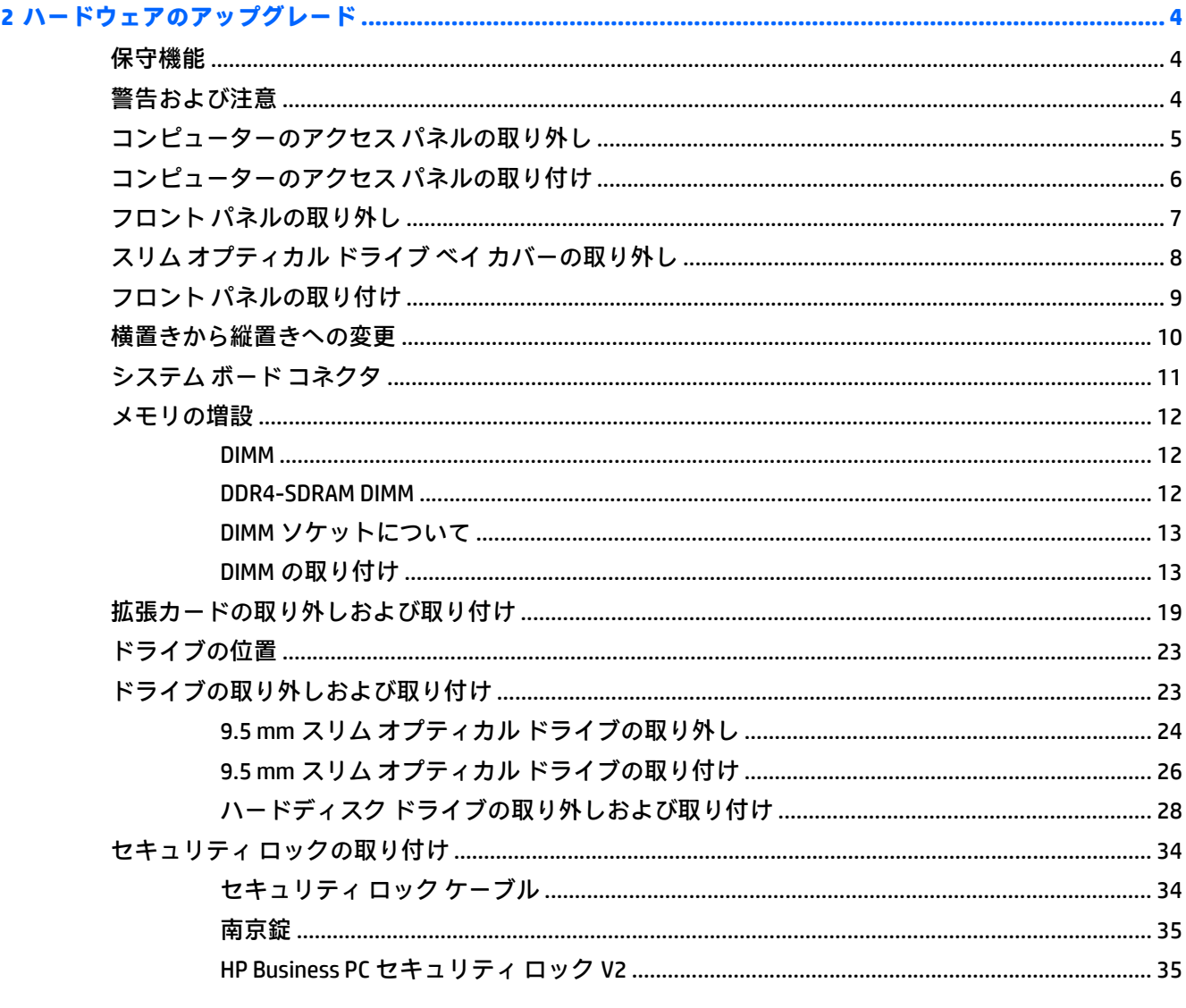

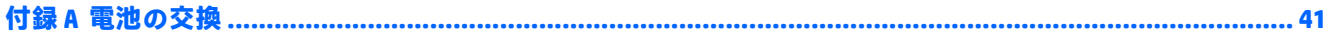

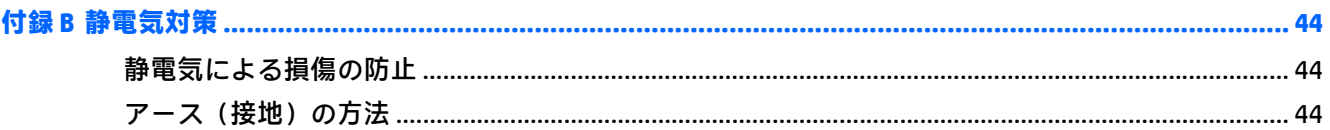

### 

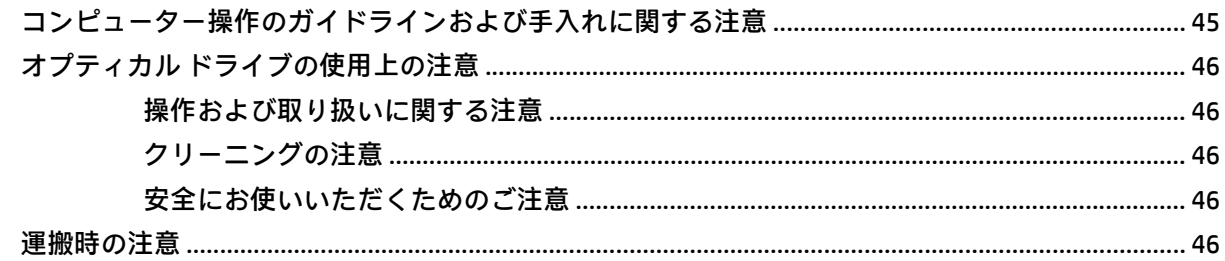

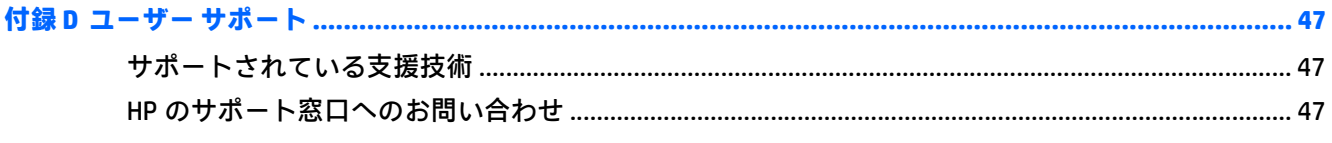

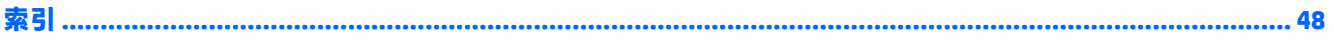

# <span id="page-8-0"></span>**1 製品の特長**

## **標準構成の機能**

コンピューターの機能は、モデルによって異なる場合があります。お使いのモデルのコンピューター に関するサポートが必要な場合や取り付けられているハードウェアおよびインストールされている ソフトウェアの詳細を確認する場合は、[HP Support Assistant]ユーティリティを実行してください。

**注記:**このモデルのコンピューターは、縦置きおよび横置きのどちらでも使用できます。

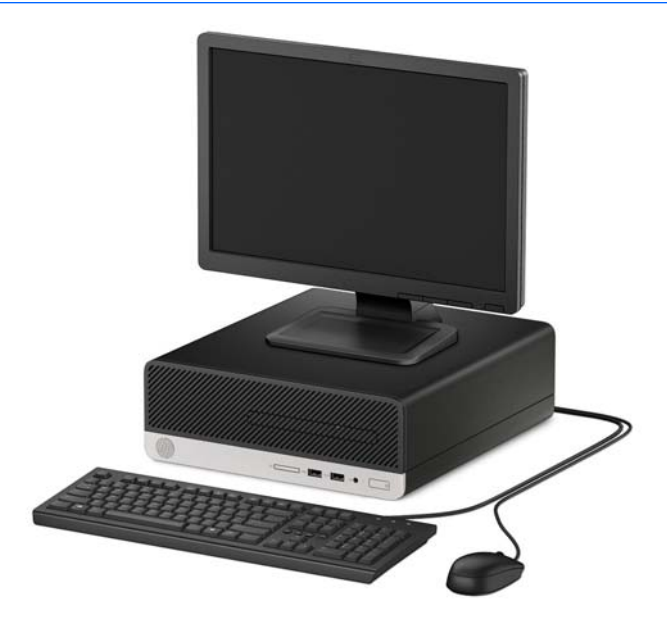

## <span id="page-9-0"></span>**フロント パネルの各部**

ドライブの構成はモデルによって異なります。一部のモデルでは、スリム オプティカル ドライブ ベ イにドライブ ベイ カバーが付いています。

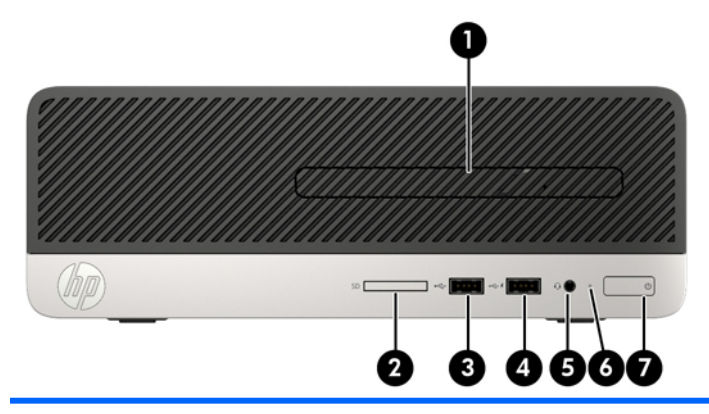

- 1 スリム オプティカル ドライブ(オプション) 5 オーディオ出力(ヘッドフォン)/オーディオ 入力(マイク)コンボ コネクタ
- 2 メディア カード スロット 6 ハードディスク ドライブ ランプ
	-
- 3 USB 2.0 ポート 7 雷源ボタン
- 4 USB 2.0 ポート(HP スリープおよび充電機能 付き)\*

\* このポートでは、USB デバイスを接続し、高速データ転送を行い、コンピューターの電源が入ってい ないときでも、携帯電話、カメラ、活動量計、スマートウォッチなどの製品を充電できます。

**注記:**コンボ コネクタにデバイスを接続すると、コネクタをマイク用のライン入力として使用するか ヘッドフォン用にライン出力として使用するかをたずねるダイアログ ボックスが表示されます。コ ネクタは、Windows®タスクバーのオーディオ マネージャーのアイコンをダブルクリックしていつでも 再設定できます。

## <span id="page-10-0"></span>**リア パネルの各部**

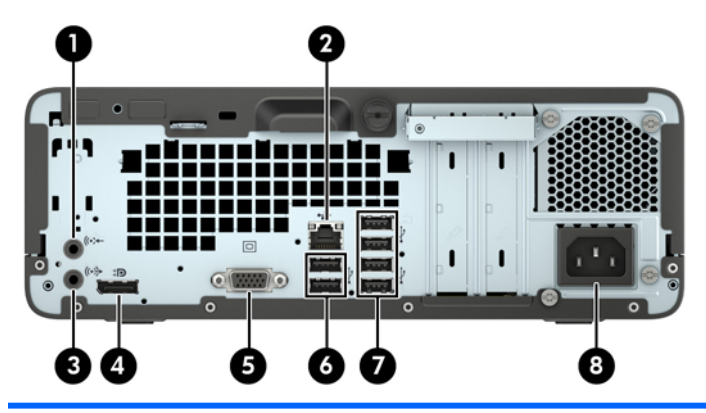

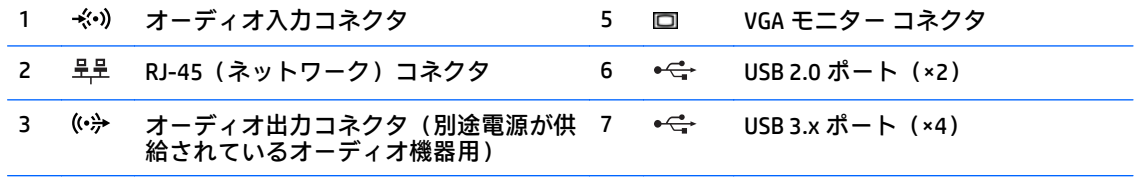

4 ‡D DisplayPort モニター コネクタ 8 電源コード コネクタ

**注記:**オーディオ入力コネクタにデバイスを接続すると、コネクタをマイク用のライン入力として使用 するかヘッドフォン用にライン出力として使用するかをたずねるダイアログ ボックスが表示されます。 コネクタは、Windows タスクバーのオーディオ マネージャーのアイコンをダブルクリックしていつでも 再設定できます。

システム ボード スロットのどれかにグラフィックス カードが取り付けられている場合、グラフィック ス カードのビデオ コネクタおよびシステム ボードの内蔵グラフィックスを同時に使用することも可能 です。ただし、この設定では、ディスクリート グラフィックス カードに接続されているディスプレイに のみ POST メッセージが表示されます。

システム ボードは、[コンピューター セットアップ (F10) ユーティリティ]で設定を変更することによっ て無効にできます。

## **シリアル番号の記載位置**

各コンピューターの外側には、固有のシリアル番号ラベルおよび製品識別番号ラベルが貼付されてい ます。HP のサポート窓口にお問い合わせになる場合は、これらの番号をお手元に用意しておいてくだ さい。

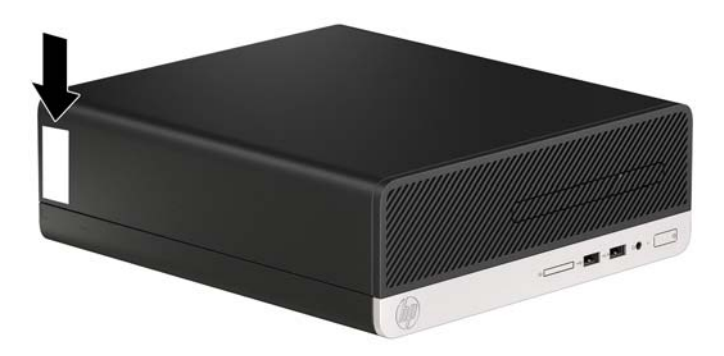

## <span id="page-11-0"></span>**2 ハードウェアのアップグレード**

## **保守機能**

このコンピューターには、アップグレードおよび保守を容易にする機能が組み込まれています。この 章で説明する取り付け手順のほとんどでは、道具を使用する必要がありません。取り付け手順の一部 では、T-15 型ドライバーまたはマイナス ドライバーが必要です。

### **警告および注意**

アップグレードを行う前に、このガイドに記載されている、該当する手順、注意、および警告を必ず よくお読みください。

**警告!**感電、火傷、火災などの危険がありますので、以下の点に注意してください。

- 作業を行う前に、電源コードを電源コンセントから抜き、本体内部の温度が十分に下がっている ことを確認してください。
- 電話回線のモジュラー ジャックを本体の背面のネットワーク コネクタ (NIC) に接続しないでく ださい。
- 必ず電源コードのアース端子を使用してアース(接地)してください。アース端子は、製品を安 全に使用するために欠かせないものです。
- 電源コードは、製品の近くの手が届きやすい場所にあるアースされた電源コンセントに差し込ん でください。

操作する人の健康を損なわないようにするため、『快適に使用していただくために』をお読みくださ い。正しい作業環境の整え方や、作業をするときの正しい姿勢、および健康上/作業上の習慣について 説明しています。重要な電気的/物理的安全基準についての情報も提供しています。『快適に使用して いただくために』は、HP の Web サイト、<http://www.hp.com/ergo/> (英語サイト)から[日本語]を選択 することで表示できます。

**警告!**内部には通電する部品や可動部品が含まれています。

カバーやパネル等を取り外す前に、電源コードをコンセントから抜き、装置への外部電源の供給を遮 断してください。

装置を再び外部電源に接続する前に、取り外したカバーやパネル等を元の位置にしっかりと取り付け なおしてください。

**注意:**静電気の放電によって、コンピューターや別売の電気部品が破損することがあります。以下の 作業を始める前に、アースされた金属面に触れるなどして、身体にたまった静電気を放電してくださ い。詳しくは、44[ページの「静電気対策」を](#page-51-0)参照してください。

コンピューターが電源コンセントに接続されていると、電源が入っていなくてもシステム ボードには 常に電気が流れています。感電や内部部品の損傷を防ぐため、コンピューターのカバーを開ける場合 は、電源を切るだけでなく、必ず事前に電源コードをコンセントから抜いてください。

## <span id="page-12-0"></span>**コンピューターのアクセス パネルの取り外し**

内部部品にアクセスするには、アクセス パネルを以下の手順で取り外す必要があります。

- **1.** コンピューターが開かれないように保護しているセキュリティ デバイスをすべて取り外します。
- **2.** CD や USB フラッシュ ドライブなどのすべてのリムーバブル メディアをコンピューターから取 り出します。
- **3.** オペレーティング システムを適切な手順でシャットダウンし、コンピューターおよび外付けデバ イスの電源をすべて切ります。
- **4.** 電源コードを電源コンセントから抜き、コンピューターからすべての外付けデバイスを取り外し ます。
- **注意:**システムが電源コンセントに接続されている場合、電源が入っているかどうかに関係な く、システム ボードには常に電気が流れています。感電やコンピューターの内部部品の損傷を防 ぐため、必ず電源コードをコンセントから抜いてください。
- **5.** コンピューターの背面にあるネジを緩めてから(1)パネルを後方へスライドさせ(2)、引き上 げてコンピューターから取り外します (3)。

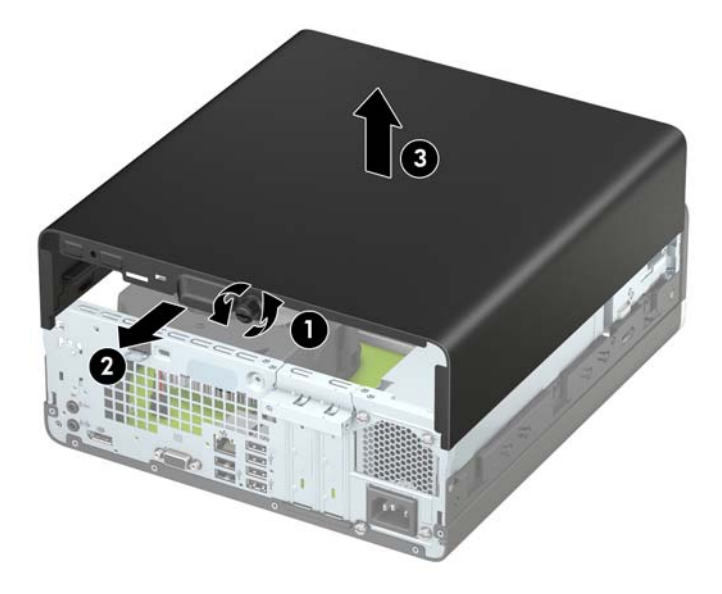

## <span id="page-13-0"></span>**コンピューターのアクセス パネルの取り付け**

パネルをコンピューターの上に置いてから(1)前方にスライドさせ(2)、ネジを締めて(3)パネル を所定の位置に固定します。

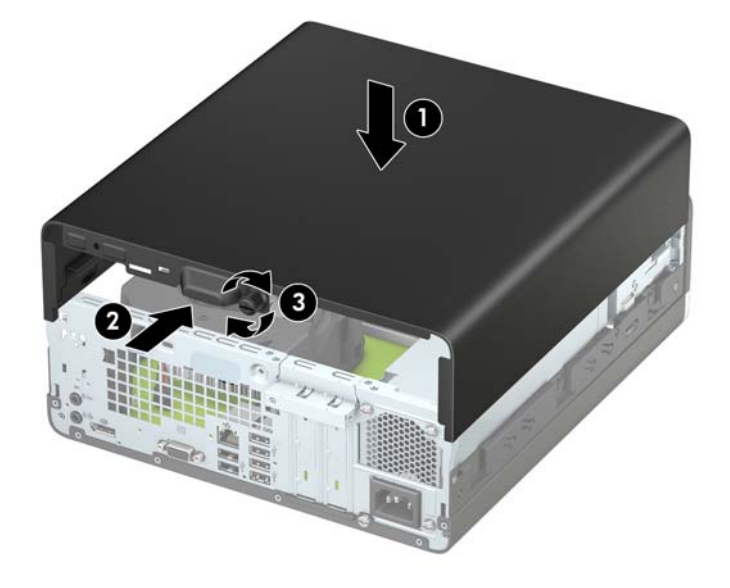

## <span id="page-14-0"></span>**フロント パネルの取り外し**

- **1.** コンピューターが開かれないように保護しているセキュリティ デバイスをすべて取り外します。
- **2.** CD や USB フラッシュ ドライブなどのすべてのリムーバブル メディアをコンピューターから取 り出します。
- **3.** オペレーティング システムを適切な手順でシャットダウンし、コンピューターおよび外付けデバ イスの電源をすべて切ります。
- **4.** 電源コードを電源コンセントから抜き、コンピューターからすべての外付けデバイスを取り外し ます。
- **注意:**システムが電源コンセントに接続されている場合、電源が入っているかどうかに関係な く、システム ボードには常に電気が流れています。感電やコンピューターの内部部品の損傷を防 ぐため、必ず電源コードをコンセントから抜いてください。
- **5.** コンピューターのアクセス パネルを取り外します。5 [ページのコンピューターのアクセス](#page-12-0) パネ [ルの取り外し](#page-12-0)を参照してください。
- **6.** フロント パネルの上部にある 4 つのタブを持ち上げ(1)、パネルをシャーシから回転させて引 き離します (2)。
- **注記:**フロント パネルの 3 つのタブを持ち上げるために工具が必要になる場合があります。また は、タブへのアクセスを容易にするためにハード ディスク ドライブ ケージを取り外すこともで きます。

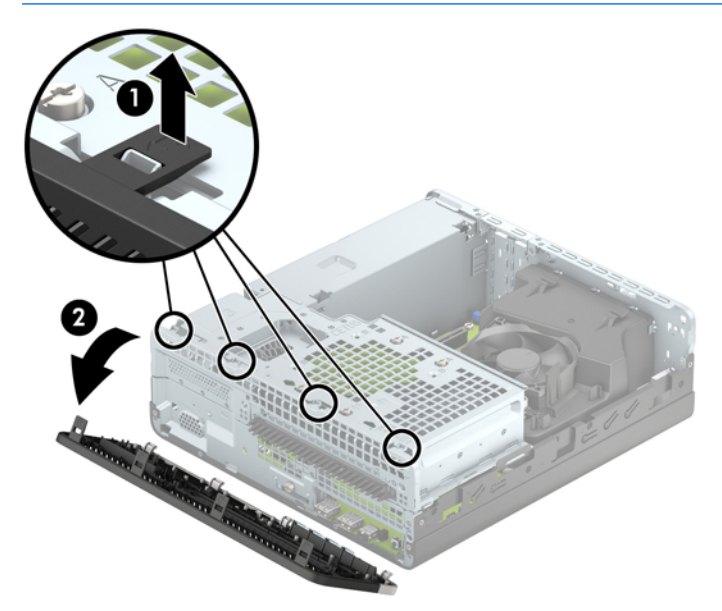

## <span id="page-15-0"></span>**スリム オプティカル ドライブ ベイ カバーの取り外し**

一部のモデルには、スリム オプティカル ドライブ ベイにドライブ ベイ カバーが付いています。オプ ティカル ドライブを取り付ける前にこのドライブ ベイ カバーを取り外す必要があります。ドライブ ベイ カバーを取り外すには、以下の操作を行います。

- **1.** コンピューターのアクセス パネルおよびフロント パネルを取り外します。5 [ページのコン](#page-12-0) [ピューターのアクセス](#page-12-0) パネルの取り外しおよび7 [ページのフロント](#page-14-0) パネルの取り外しを参照し てください。
- **2.** スリム オプティカル ドライブ ベイ カバーを取り外すには、2 つの固定タブを内側に向けて押し (1)、ドライブ ベイ カバーをフロント パネルから引き出します(2)。

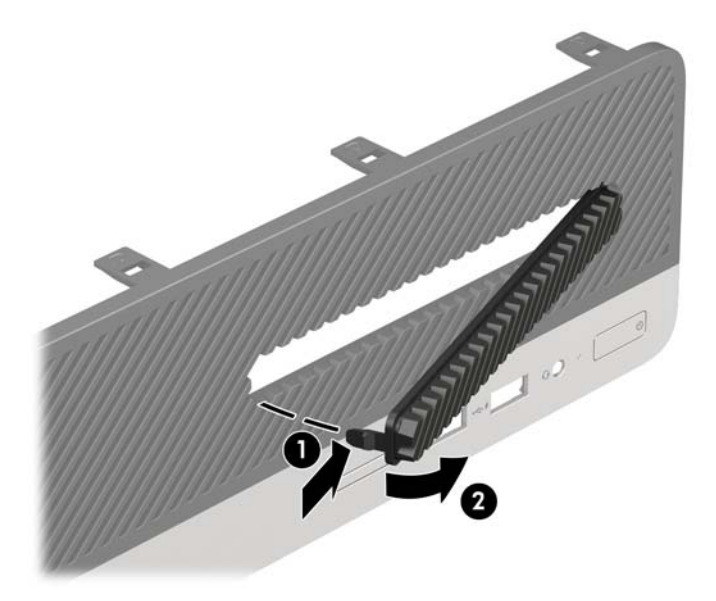

## <span id="page-16-0"></span>**フロント パネルの取り付け**

フロント パネルの底辺にある 3 つのフックをシャーシの四角い穴に差し込みます(1)。フロント パ ネルの上側を、シャーシの所定の位置に収まりカチッという音がするまで押し込みます(2)。

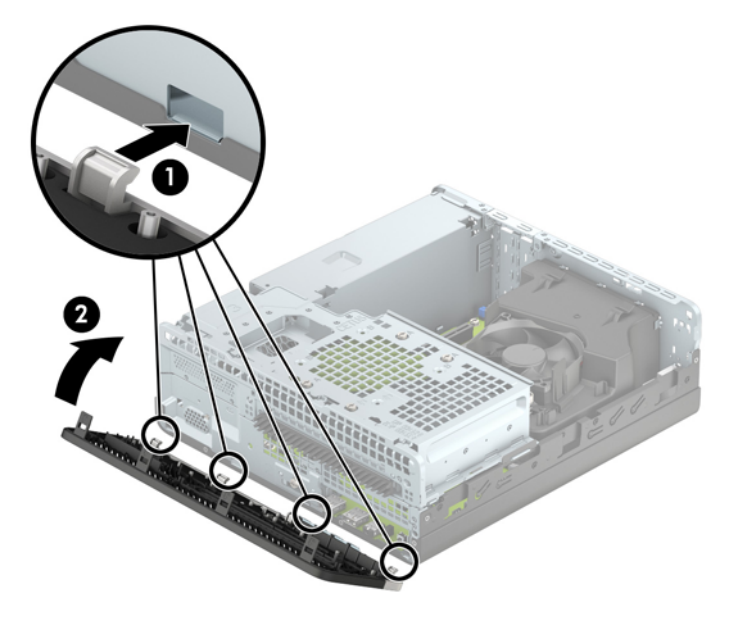

### <span id="page-17-0"></span>**横置きから縦置きへの変更**

お使いの省スペース型コンピューターは、HP から購入できるオプションの縦置き用スタンドを利用す れば、縦置き構成でも使用できます。

- **1.** コンピューターが開かれないように保護しているセキュリティ デバイスをすべて取り外します。
- **2.** CD や USB フラッシュ ドライブなどのすべてのリムーバブル メディアをコンピューターから取 り出します。
- **3.** オペレーティング システムを適切な手順でシャットダウンし、コンピューターおよび外付けデバ イスの電源をすべて切ります。
- **4.** 電源コードを電源コンセントから抜き、コンピューターからすべての外付けデバイスを取り外し ます。
- **注意:**システムが電源コンセントに接続されている場合、電源が入っているかどうかに関係な く、システム ボードには常に電気が流れています。感電やコンピューターの内部部品の損傷を防 ぐため、必ず電源コードをコンセントから抜いてください。
- **5.** コンピューターを右側面が下になるように立て、オプションのスタンドに取り付けます。

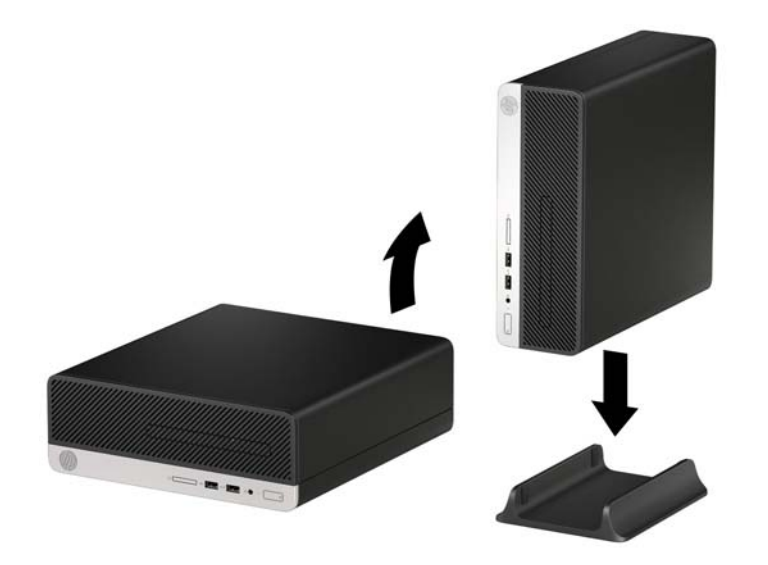

- **注記:**縦置きでのコンピューターの安定性を高めるために、付属の縦置き用スタンドを使用する ことをおすすめします。
- **6.** 電源コードおよびすべての外付けデバイスを接続しなおして、コンピューターの電源を入れま す。
- **注記:**通気を確保するため、コンピューターの周囲 10.2 cm 以内に障害物がないようにしてくだ さい。
- **7.** アクセス パネルを取り外すときに外したセキュリティ デバイスをすべて取り付けなおします。

## <span id="page-18-0"></span>**システム ボード コネクタ**

お使いのモデルのシステム ボード コネクタの位置については、以下の図および表を参照してくださ い。

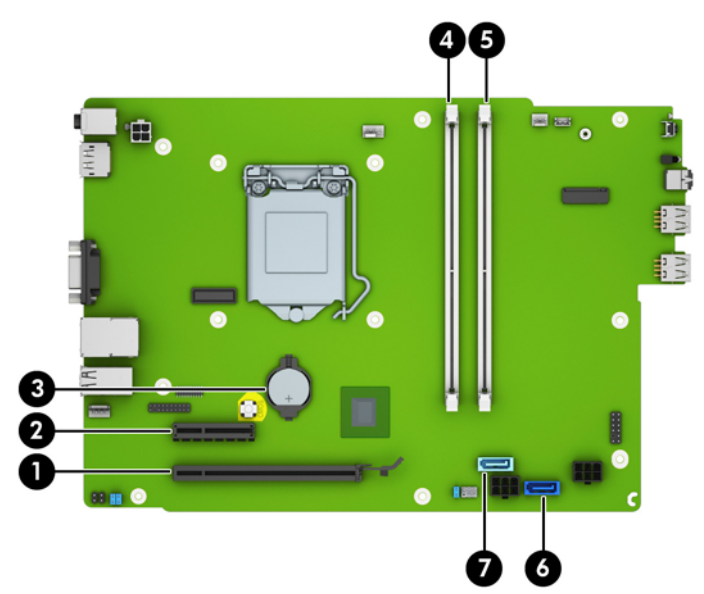

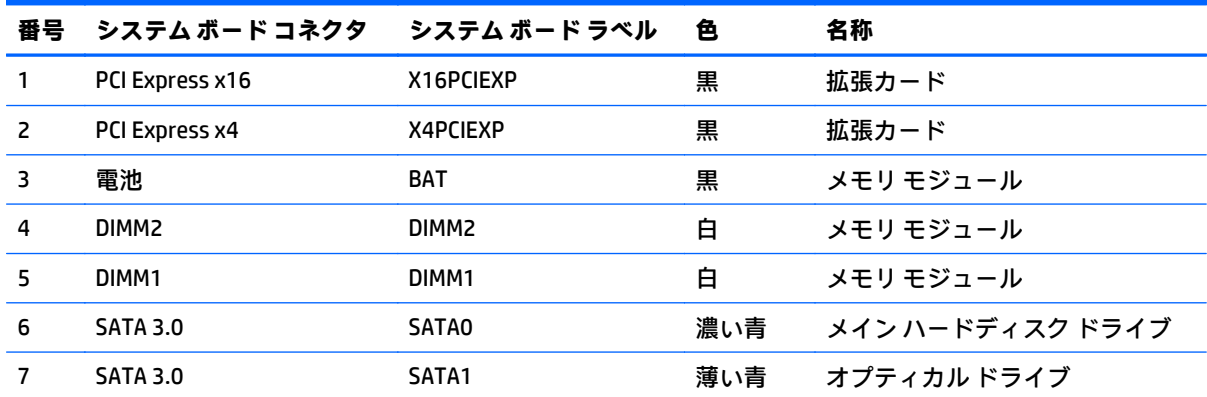

## <span id="page-19-0"></span>**メモリの増設**

お使いのコンピューターは、ダブル データ レート 4 シンクロナス DRAM(DDR4-SDRAM)デュアル イ ンライン メモリ モジュール(DIMM)を装備しています。

### **DIMM**

システム ボード上にあるメモリ ソケットには、業界標準の DIMM を 2 つまで取り付けることができま す。これらのメモリ ソケットには、少なくとも 1 つの DIMM が標準装備されています。高性能なデュ アル チャネル モードで構成されたメモリをシステム ボードに取り付けることで、メモリを最大 32 GB まで増設できます。

#### **DDR4-SDRAM DIMM**

システムを正常に動作させるためには、必ず以下の条件を満たす DIMM を使用してください。

- 業界標準の 288 ピン
- アンバッファード非 ECC PC4-17000 DDR4-2133 MHz 準拠
- 1.2 ボルト DDR4-SDRAM DIMM

DIMM は、以下の条件も満たしている必要があります。

- CAS レイテンシ 15(DDR4/2,133 MHz、15-15-15 タイミング)をサポートしている
- JEDEC の SPD 情報が含まれている

さらに、お使いのコンピューターでは以下の機能やデバイスがサポートされます。

- 512 MB、1 GB、および 2 GB の非 ECC メモリ テクノロジ
- 片面および両面 DIMM
- x8 および x16 DDR デバイスで構成された DIMM。x4 SDRAM で構成された DIMM はサポートされ ない
- **注記:**サポートされない DIMM が取り付けられている場合、システムは正常に動作しません。サポー トされる DIMM についての最新情報は、カタログまたは HP の Web サイト、<http://www.hp.com/jp/> の 製品情報で確認してください。

### <span id="page-20-0"></span>**DIMM ソケットについて**

システム ボードには 2 つの DIMM ソケットがあり、1 つのチャネルについて 1 つのソケットがありま す。ソケットには、DIMM1 および DIMM3 の番号が付けられています。ソケット DIMM1 はメモリ チャ ネル B で動作し、ソケット DIMM3 はメモリ チャネル A で動作します。

取り付けられている DIMM に応じて、システムは自動的にシングル チャネル モード、デュアル チャネ ル モード、またはフレックス モードで動作します。

- **注記:**最大のグラフィックスのパフォーマンスを必要とする場合は、バランスのとれたチャネル メモ リ構成での使用をおすすめします。
	- 1 つのチャネルの DIMM ソケットにのみ DIMM が取り付けられている場合、システムはシングル チャネル モードで動作します。
	- チャネル A の DIMM の合計メモリ容量とチャネル B の DIMM の合計メモリ容量が等しい場合、シ ステムはより高性能なデュアル チャネル モードで動作します。
	- チャネル A の DIMM のメモリ容量とチャネル B の DIMM のメモリ容量が異なる場合、システムは フレックス モードで動作します。フレックス モードでは、最も容量の小さいメモリが取り付け られているチャネルがデュアル チャネルに割り当てられるメモリの総量を表し、残りはシングル チャネルに割り当てられます。一方のチャネルのメモリ容量がもう一方の容量よりも多い場合 は、より大きい容量をチャネル A に割り当ててください。
	- どのモードでも、最高動作速度はシステム内で最も動作の遅い DIMM によって決定されます。

### **DIMM の取り付け**

**注意:**メモリ モジュールの取り付けまたは取り外しを行うときは、電源コードをコンセントから抜い て電力が放電されるまで約 30 秒待機してから作業する必要があります。コンピューターが電源コン セントに接続されている場合、電源が入っているかどうかに関係なく、メモリ モジュールには常に電 気が流れています。電気が流れている状態でメモリ モジュールの着脱を行うと、メモリ モジュールま たはシステム ボードを完全に破損するおそれがあります。

お使いのメモリ モジュール ソケットの接点には、金メッキが施されています。メモリを増設するとき には、接点の金属が異なるときに生じる酸化や腐食を防ぐため、メモリ モジュールは金メッキのもの を使用してください。

静電気の放電によって、コンピューターやオプション カードの電子部品が破損することがあります。 以下の作業を始める前に、アース(接地)された金属面に触れるなどして、身体にたまった静電気を 放電してください。詳しくは、44 [ページの「静電気対策」を](#page-51-0)参照してください。

メモリ モジュールを取り扱うときは、金属製の接点に触れないでください。金属製の接点に触れる と、モジュールが破損するおそれがあります。

- **1.** コンピューターが開かれないように保護しているセキュリティ デバイスをすべて取り外します。
- **2.** CD や USB フラッシュ ドライブなどのすべてのリムーバブル メディアをコンピューターから取 り出します。
- **3.** オペレーティング システムを適切な手順でシャットダウンし、コンピューターおよび外付けデバ イスの電源をすべて切ります。
- **4.** 電源コードを電源コンセントから抜き、コンピューターからすべての外付けデバイスを取り外し ます。
- **注意:**メモリ モジュールの取り付けまたは取り外しを行うときは、電源コードをコンセントから 抜いて電力が放電されるまで約 30 秒待機してから作業する必要があります。コンピューターが 電源コンセントに接続されている場合、電源が入っているかどうかに関係なく、メモリ モジュー ルには常に電気が流れています。電気が流れている状態でメモリ モジュールの着脱を行うと、メ モリ モジュールまたはシステム ボードを完全に破損するおそれがあります。
- **5.** コンピューターのアクセス パネルを取り外します。5 [ページのコンピューターのアクセス](#page-12-0) パネ [ルの取り外し](#page-12-0)を参照してください。
	- **警告!**火傷の危険がありますので、必ず、本体内部の温度が十分に下がっていることを確認して から、次の手順に進んでください。
- **6.** オプティカル ドライブの背面から電源ケーブル(1)およびデータ ケーブル(2)を取り外しま す。

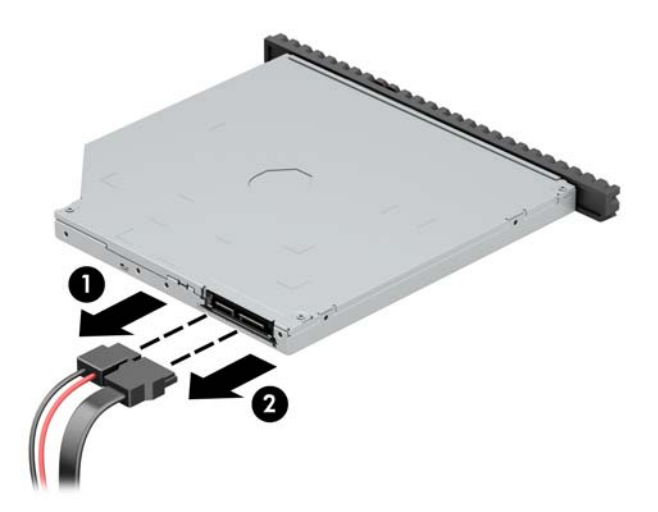

**7.** ドライブの背面にあるリリース レバーを押し(1)、ドライブをスライドさせてフロント パネル から取り出します (2)。

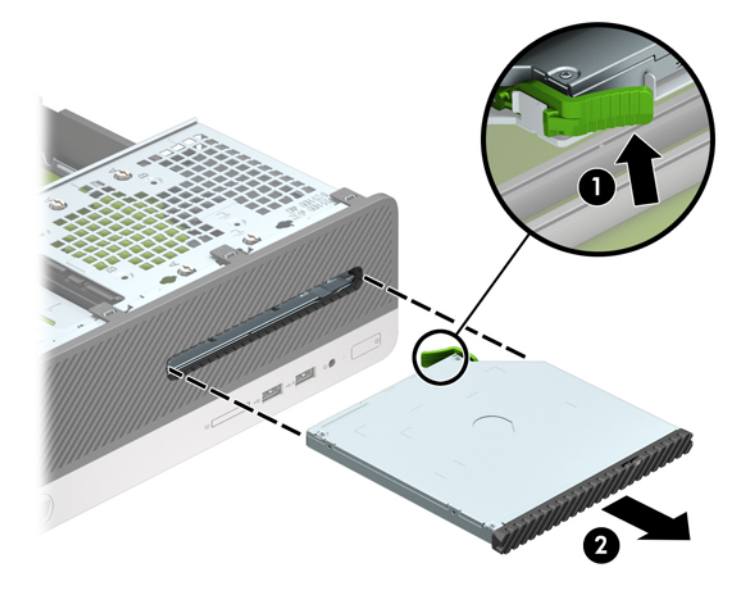

8. データケーブル(1)および電源ケーブル(2)を、ハードディスクドライブの背面から取り外 します。

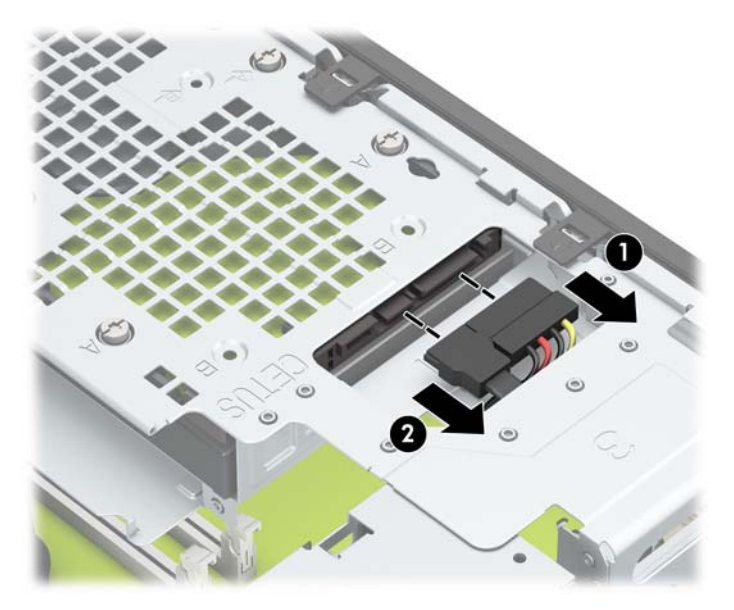

**9.** ドライブ ケージのリリース ラッチを内側に押して(1)、ドライブ ケージを上方向に回転させて 持ち上げ(2)、ドライブ ケージの端にあるタブをスライドさせてシャーシから取り外します  $(3)$ <sub>o</sub>

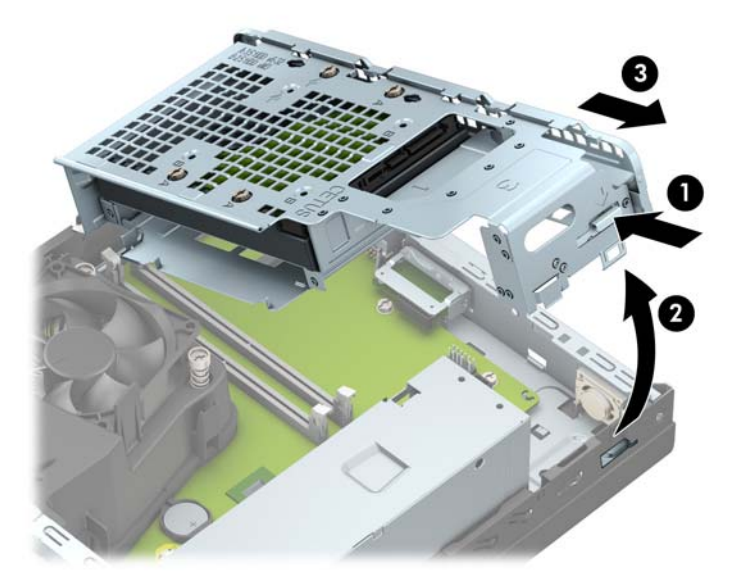

**10.** メモリ モジュール ソケットの両方のラッチを開き(1)、メモリ モジュールをソケットに差し込 みます(2)。モジュールをソケットに押し入れ、完全に挿入されて正しい位置に固定されている ことを確認します。ラッチが閉じていること(3)を確認します。

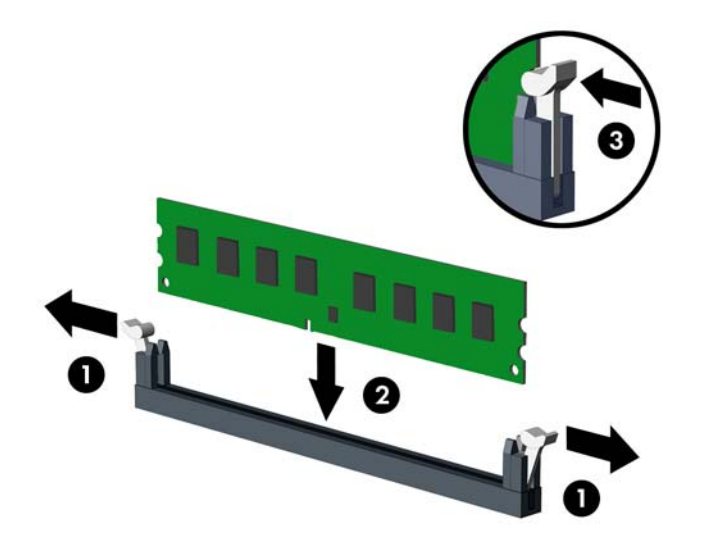

**注記:**メモリ モジュールは、一方向にのみ取り付け可能です。メモリ モジュールのノッチ(切 り込み)をソケットのタブに合わせます。

最適なパフォーマンスが得られるようにするには、チャネル A とチャネル B のメモリ容量が可能 な限り同じになるように、メモリをソケットに取り付けます。詳しくは、「13 [ページの](#page-20-0) DIMM ソ [ケットについて」](#page-20-0)を参照してください。

**11.** ドライブ ケージを傾けたまま、ドライブ ケージの端にあるタブをシャーシのスロットに挿入し ます(1)。カチッという音がしてラッチがシャーシに固定されるまで、ドライブ ケージのもう一 方の端を下げます(2)。

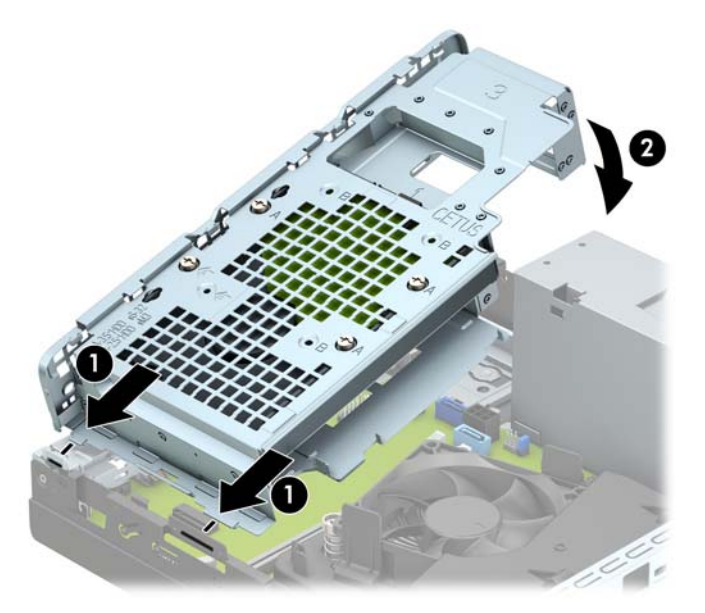

12. 電源ケーブル (1) およびデータ ケーブル (2) を、ハードディスク ドライブの背面に接続しま す。

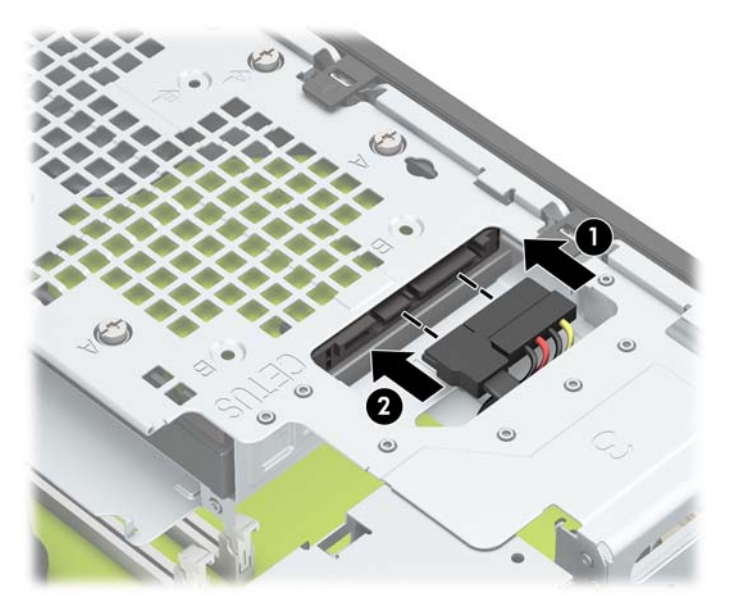

**13.** オプティカル ドライブをフロント パネルを通してベイの所定の位置に収まるまで(2)スライド させます(1)。

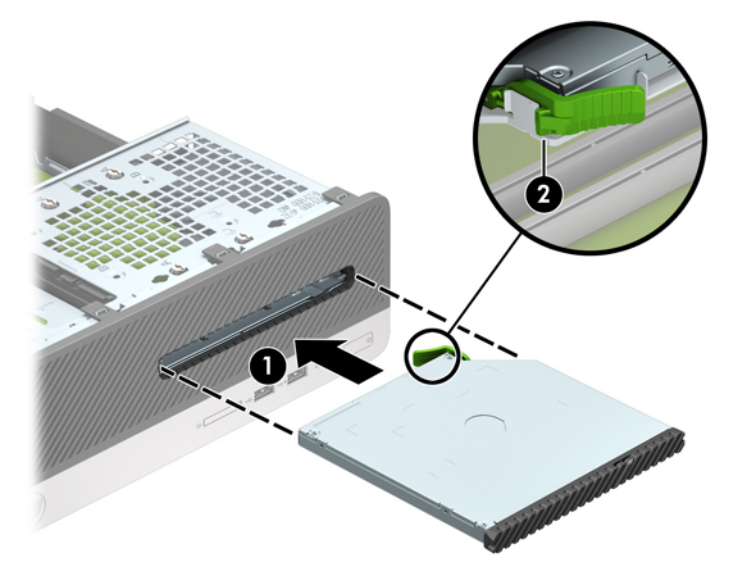

14. 電源ケーブル (1) およびデータ ケーブル (2) を、ドライブの背面に接続します。

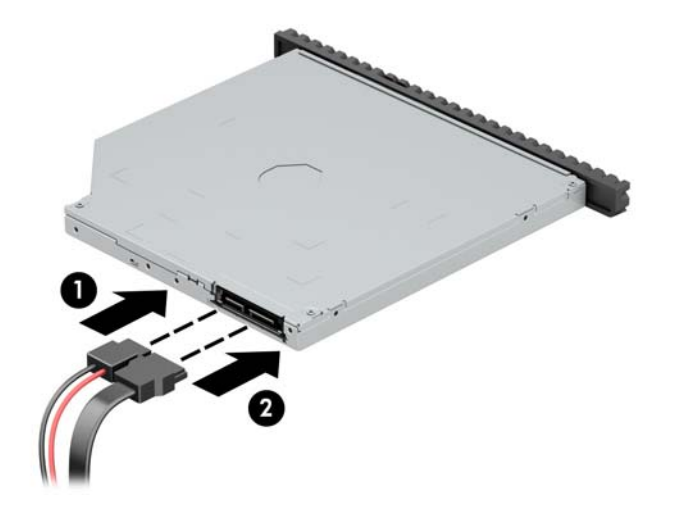

- **15.** アクセス パネルを取り付けなおします。
- **16.** 電源コードおよびすべての外付けデバイスを接続しなおして、コンピューターの電源を入れま す。コンピューターは、追加のメモリを自動的に認識します。
- **17.** アクセス パネルを取り外すときに外したセキュリティ デバイスをすべて取り付けなおします。

## <span id="page-26-0"></span>**拡張カードの取り外しおよび取り付け**

このコンピューターには、PCI Express x1 拡張ソケットおよび PCI Express x16 拡張ソケットがそれぞれ 1 基ずつあります。

**注記:**PCI Express ソケットは、ロー プロファイルのカードのみをサポートします。

PCI Express x16 ソケットには、PCI Express x1、x4、x8、または x16 の拡張カードを取り付けることが できます。

デュアル グラフィックス カード構成の場合、1 つ目の(プライマリ)カードは PCI Express x16 ソケッ トに取り付ける必要があります。

拡張カードを取り外し、交換、または増設するには、以下の操作を行います。

- **1.** コンピューターが開かれないように保護しているセキュリティ デバイスをすべて取り外します。
- **2.** CD や USB フラッシュ ドライブなどのすべてのリムーバブル メディアをコンピューターから取 り出します。
- **3.** オペレーティング システムを適切な手順でシャットダウンし、コンピューターおよび外付けデバ イスの電源をすべて切ります。
- **4.** 電源コードを電源コンセントから抜き、コンピューターからすべての外付けデバイスを取り外し ます。
- **注意:**システムが電源コンセントに接続されている場合、電源が入っているかどうかに関係な く、システム ボードには常に電気が流れています。感電やコンピューターの内部部品の損傷を防 ぐため、必ず電源コードをコンセントから抜いてください。
- **5.** コンピューターのアクセス パネルを取り外します。5 [ページのコンピューターのアクセス](#page-12-0) パネ [ルの取り外し](#page-12-0)を参照してください。
- **6.** システム ボード上の空いている適切な拡張ソケット、およびそれに対応するコンピューターの シャーシ背面にある拡張スロット カバーの位置を確認します。
- **7.** スロット カバー リリース ラッチを外側に回転させて外します。

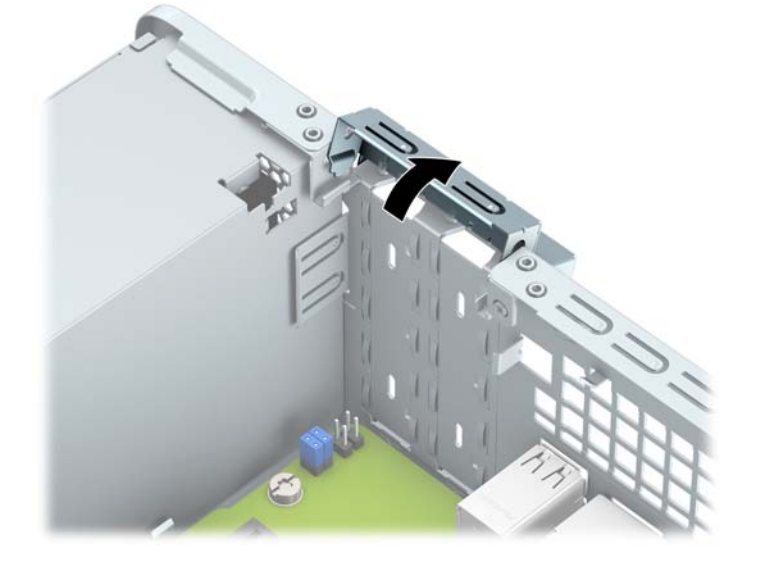

**8.** 新しい拡張カードを取り付ける前に、拡張スロット カバーまたは装着されている拡張カードを取 り外します。

- **注記:**取り付けられている拡張カードを取り外す前に、拡張カードに接続されているすべての ケーブルを取り外します。
	- **a.** 拡張カードを空いている PCI Express x1 ソケットに取り付ける場合は、マイナス ドライバー を拡張スロット カバーの背面にあるスロットに挿入し(1)、スロット カバーを前後に揺さ ぶってシャーシから外します (2)。

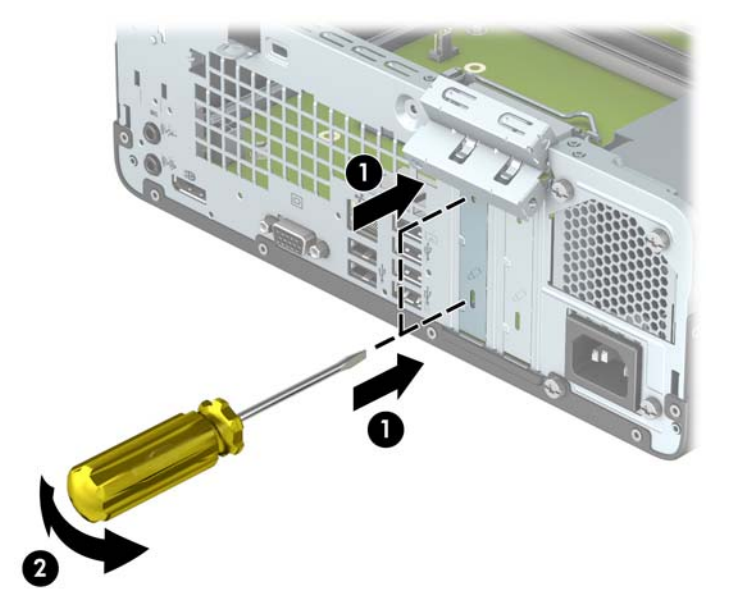

**b.** PCI Express x1 カードを取り外す場合は、カードの両端を持ち、コネクタがソケットから抜 けるまで、カードを前後に注意深く軽く揺さぶりながら引き抜きます。拡張カードをソケッ トから引き上げ(1)、拡張スロット カバー トレイからカードを取り外します(2)。

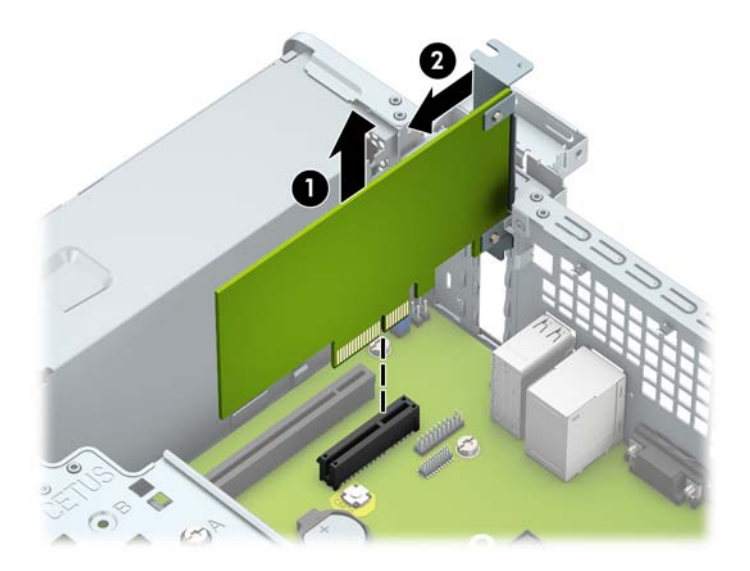

**c.** PCI Express x16 カードを取り外す場合は、拡張ソケットの後部にある留め具をカードから引 き離し、コネクタがソケットから抜けるまで、カードを前後に注意深く軽く揺さぶりながら 引き抜きます。拡張カードをソケットから真上に引き上げます。

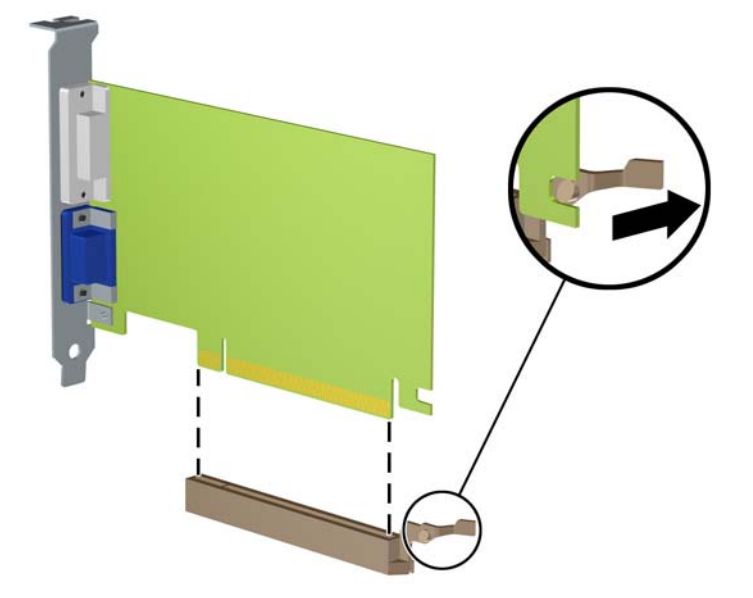

- **9.** 取り外したカードを静電気防止用のケースに保管します。
- **10.** 新しい拡張カードを取り付けない場合は、拡張スロット カバーを取り付けて、開いているスロッ トを閉じます。
- **注意:**拡張カードを取り外したら、コンピューター内部の温度が上がりすぎないようにするため に、新しいカードまたは拡張スロット カバーを取り付けてください。
- **11.** 新しい拡張カードを取り付けるには、システム ボードにある拡張ソケットのすぐ上の位置でカー ドを持ち、シャーシの背面に向かってカードを動かして(1)、カードのブラケットをシャーシの 背面の空いているスロットの位置に合わせます。カードがシステム ボードの拡張ソケットに入 るように押し下げます(2)。

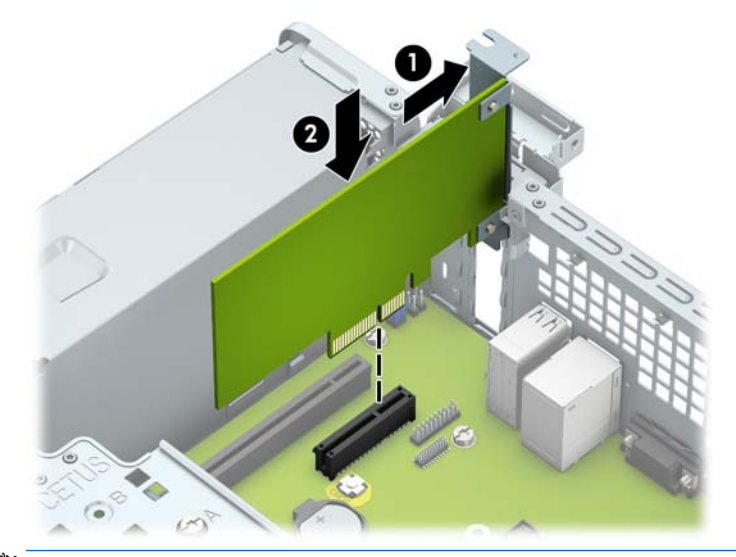

**注記:**拡張カードを取り付ける場合は、カードをしっかりと押して、コネクタ全体が拡張カード ソケットに正しく収まるようにしてください。

**12.** スロット カバー固定ラッチを回転させて元の位置に戻し、拡張カードを所定の位置に固定しま す。

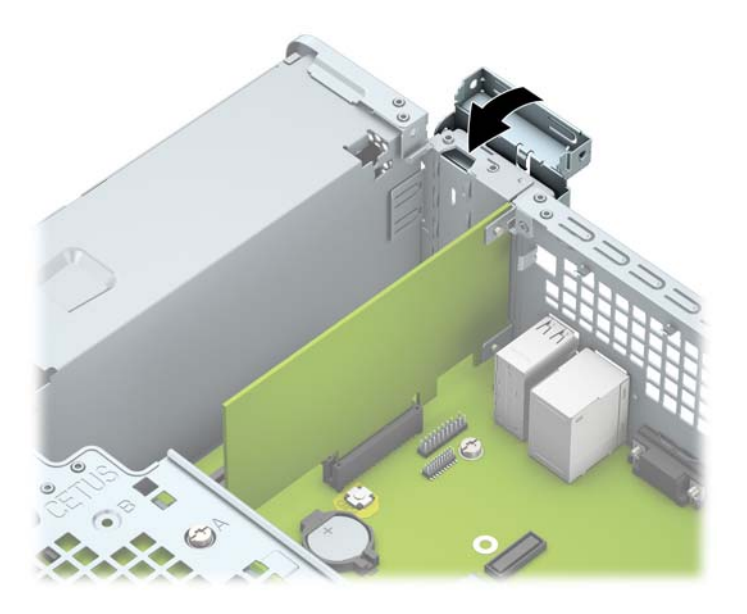

- **13.** 必要に応じて、取り付けたカードに外部ケーブルを接続します。また、システム ボードに内部 ケーブルを接続します。
- **14.** コンピューターのアクセス パネルを取り付けなおします。
- **15.** 電源コードおよびすべての外付けデバイスを接続しなおして、コンピューターの電源を入れま す。
- **16.** アクセス パネルを取り外すときに外したセキュリティ デバイスをすべて取り付けなおします。
- **17.** 必要な場合は、コンピューターを再設定します。

## <span id="page-30-0"></span>**ドライブの位置**

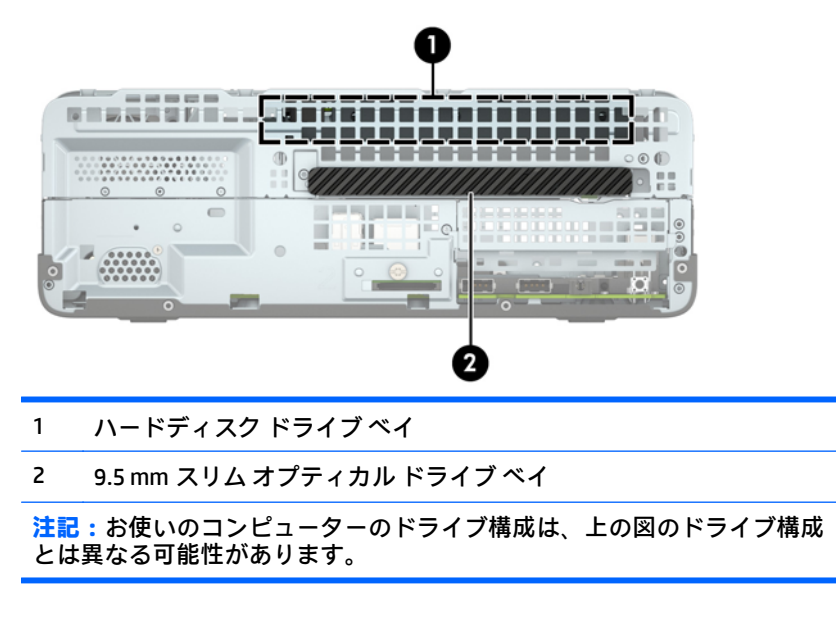

コンピューターに取り付けられている記憶装置の種類およびサイズを確認するには、[コンピューター セットアップ(F10)ユーティリティ]を実行します。

## **ドライブの取り外しおよび取り付け**

ドライブを取り付ける前に、以下のガイドラインをよくお読みください。

- 最初に取り付けるシリアル ATA (SATA) ハードディスク ドライブは、システム ボード上の SATA0 と書かれている濃い青色のプライマリ SATA コネクタに接続します。
- オプティカル ドライブは、システム ボード上の SATA1 と書かれている明るい青色の SATA コネク タに接続します。
- **注意:**感電またはデータの損失やコンピューターおよびドライブの破損を防ぐために、以下の点に注 意してください。
	- ドライブの着脱は、必ず、すべてのアプリケーションおよびオペレーティング システムを終了 し、コンピューターの電源を切って電源コードをコンセントから抜いてから行ってください。コ ンピューターの電源が入っている場合またはスタンバイ モードになっている場合は、絶対にドラ イブを取り外さないでください。
	- ドライブを取り扱う前に、身体にたまった静電気を放電してください。ドライブを持つときは、 コネクタに手を触れないようにしてください。静電気対策について詳しくは、44[ページの「静](#page-51-0) [電気対策」](#page-51-0)を参照してください。
	- ドライブは慎重に取り扱い、絶対に落とさないでください。
	- ドライブを挿入するときは、無理な力を加えないでください。
	- ハードディスクドライブは、液体や高温にさらさないようにしてください。また、モニターやス ピーカーなどの磁気を発生する装置から遠ざけてください。
	- ドライブを郵送するときは、気泡ビニール シートなどの緩衝材で適切に梱包し、梱包箱の表面に 「コワレモノ-取り扱い注意」と明記してください。

### <span id="page-31-0"></span>**9.5 mm スリム オプティカル ドライブの取り外し**

- **注意:**コンピューターからドライブを取り外す前に、すべてのリムーバブル メディアをドライブから 取り出す必要があります。
	- **1.** コンピューターが開かれないように保護しているセキュリティ デバイスをすべて取り外します。
	- **2.** CD や USB フラッシュ ドライブなどのすべてのリムーバブル メディアをコンピューターから取 り出します。
	- **3.** オペレーティング システムを適切な手順でシャットダウンし、コンピューターおよび外付けデバ イスの電源をすべて切ります。
	- **4.** 電源コードを電源コンセントから抜き、コンピューターからすべての外付けデバイスを取り外し ます。
	- **注意:**システムが電源コンセントに接続されている場合、電源が入っているかどうかに関係な く、システム ボードには常に電気が流れています。感電やコンピューターの内部部品の損傷を防 ぐため、必ず電源コードをコンセントから抜いてください。
	- **5.** コンピューターのアクセス パネルを取り外します。5 [ページのコンピューターのアクセス](#page-12-0) パネ [ルの取り外し](#page-12-0)を参照してください。
	- **6.** オプティカル ドライブの背面から電源ケーブル(1)およびデータ ケーブル(2)を取り外しま す。

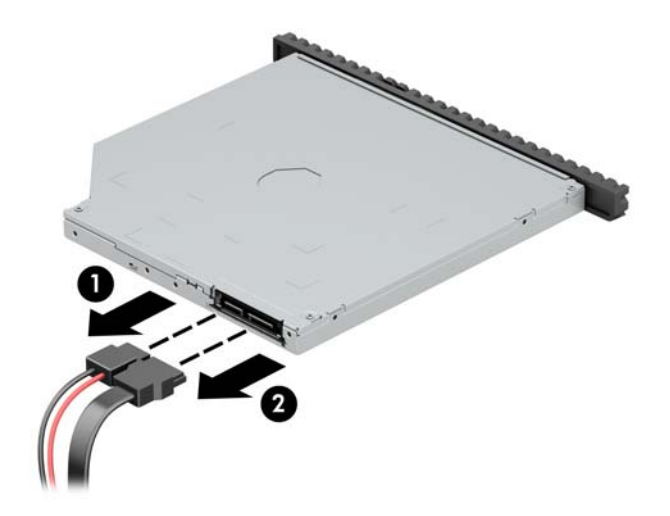

**7.** ドライブの背面にあるリリース レバーを押し(1)、ドライブをスライドさせてフロント パネル から取り出します (2)。

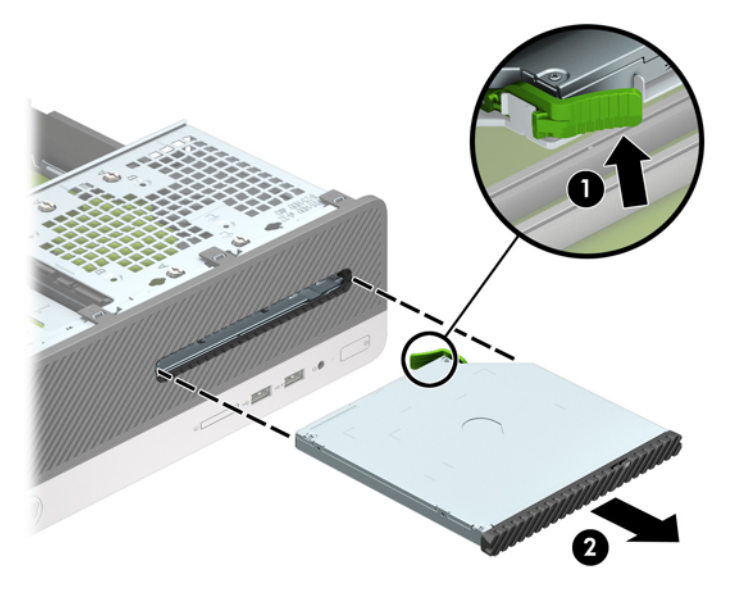

### <span id="page-33-0"></span>**9.5 mm スリム オプティカル ドライブの取り付け**

- **1.** コンピューターが開かれないように保護しているセキュリティ デバイスをすべて取り外します。
- **2.** CD や USB フラッシュ ドライブなどのすべてのリムーバブル メディアをコンピューターから取 り出します。
- **3.** オペレーティング システムを適切な手順でシャットダウンし、コンピューターおよび外付けデバ イスの電源をすべて切ります。
- **4.** 電源コードを電源コンセントから抜き、コンピューターからすべての外付けデバイスを取り外し ます。
- **注意:**システムが電源コンセントに接続されている場合、電源が入っているかどうかに関係な く、システム ボードには常に電気が流れています。感電やコンピューターの内部部品の損傷を防 ぐため、必ず電源コードをコンセントから抜いてください。
- **5.** コンピューターのアクセス パネルを取り外します。5 [ページのコンピューターのアクセス](#page-12-0) パネ [ルの取り外し](#page-12-0)を参照してください。
- **6.** ドライブ ベイ カバーが付いたベイにドライブを取り付ける場合は、フロント パネルを取り外し てからドライブ ベイ カバーを外します。詳しくは、8 [ページのスリム](#page-15-0) オプティカル ドライブ ベ イ [カバーの取り外し](#page-15-0)を参照してください。
- **7.** リリース ラッチの小さなピンとドライブ側面の小さな穴の位置を合わせ、ラッチをドライブに しっかりと押し込みます。

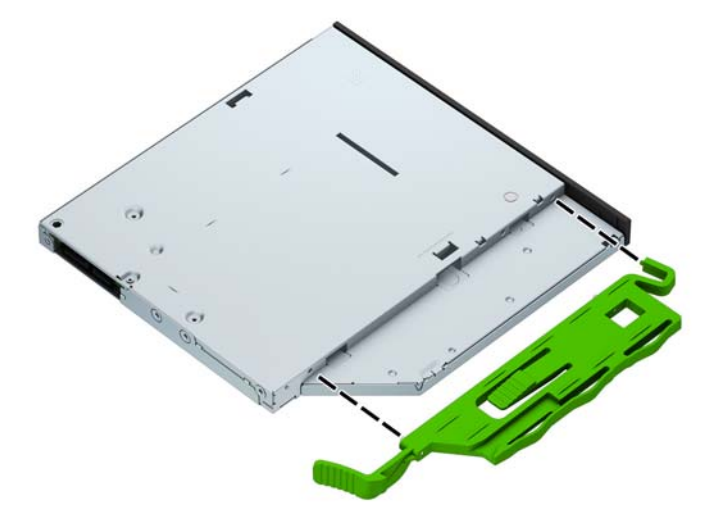

**8.** オプティカル ドライブをフロント パネルを通してベイの所定の位置に収まるまで(2)スライド させます(1)。

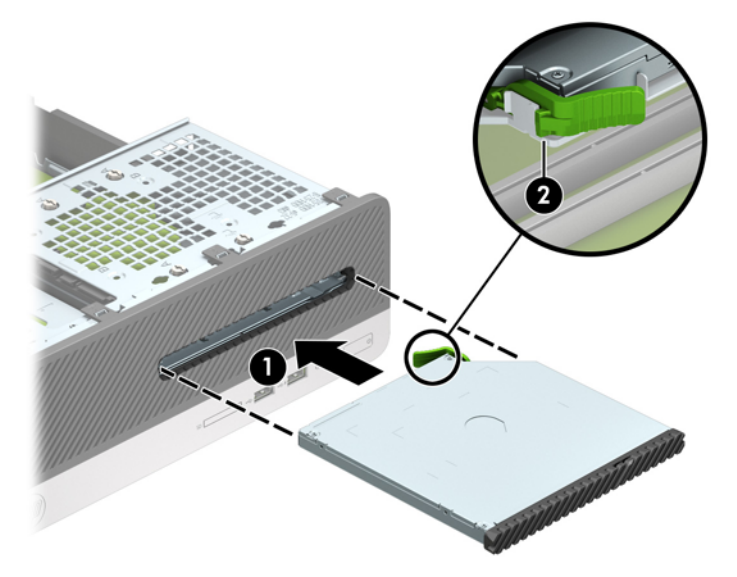

9. 電源ケーブル(1)およびデータ ケーブル(2)を、ドライブの背面に接続します。

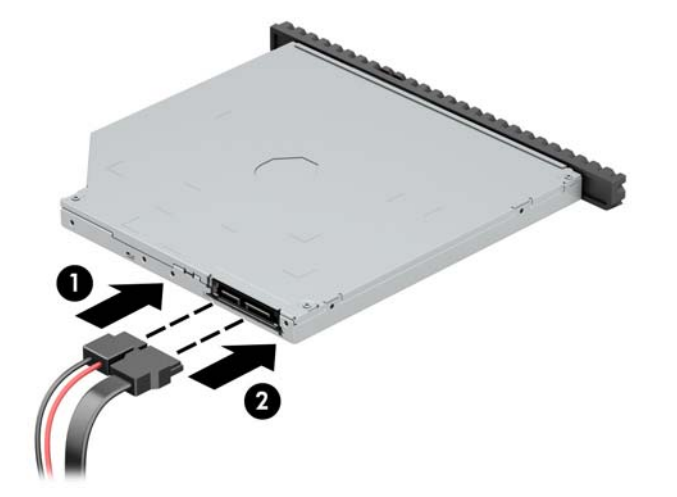

- **10.** データ ケーブルのもう一方の端を、システム ボード上の SATA1 と書かれている明るい青色の SATA コネクタに接続します。
- **注記:**システム ボード ドライブ コネクタの図と表については、11 [ページのシステム](#page-18-0) ボード コ [ネクタを](#page-18-0)参照してください。
- **11.** フロント パネルを取り外した場合は、取り付けなおします。
- **12.** コンピューターのアクセス パネルを取り付けなおします。
- **13.** 電源コードおよびすべての外付けデバイスを接続しなおして、コンピューターの電源を入れま す。
- **14.** アクセス パネルを取り外すときに外したセキュリティ デバイスをすべて取り付けなおします。

### <span id="page-35-0"></span>**ハードディスク ドライブの取り外しおよび取り付け**

- **注記:**ハードディスク ドライブを取り外すときは、新しいハードディスク ドライブにデータを移動で きるように、必ず事前にドライブ内のデータをバックアップしておいてください。
	- **1.** コンピューターが開かれないように保護しているセキュリティ デバイスをすべて取り外します。
	- **2.** CD や USB フラッシュ ドライブなどのすべてのリムーバブル メディアをコンピューターから取 り出します。
	- **3.** オペレーティング システムを適切な手順でシャットダウンし、コンピューターおよび外付けデバ イスの電源をすべて切ります。
	- **4.** 電源コードを電源コンセントから抜き、コンピューターからすべての外付けデバイスを取り外し ます。
	- **注意:**システムが電源コンセントに接続されている場合、電源が入っているかどうかに関係な く、システム ボードには常に電気が流れています。感電やコンピューターの内部部品の損傷を防 ぐため、必ず電源コードをコンセントから抜いてください。
	- **5.** コンピューターのアクセス パネルを取り外します。5 [ページのコンピューターのアクセス](#page-12-0) パネ [ルの取り外し](#page-12-0)を参照してください。
	- **6.** オプティカル ドライブの背面から電源ケーブル(1)およびデータ ケーブル(2)を取り外しま す。

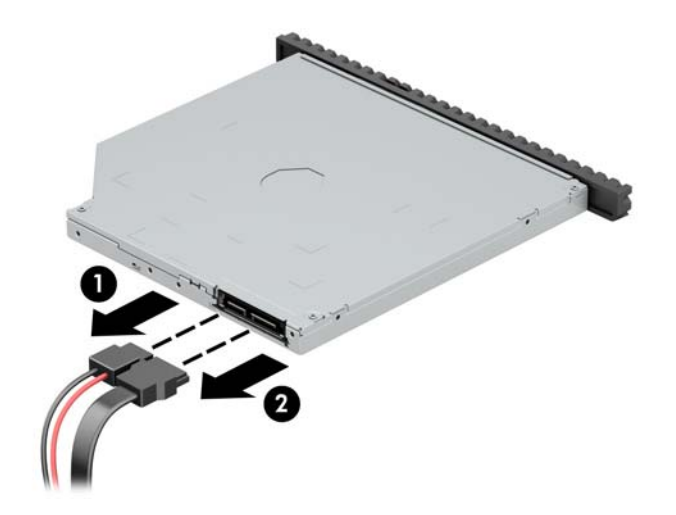

**7.** ドライブの背面にあるリリース レバーを押し(1)、ドライブをスライドさせてフロント パネル から取り出します(2)。

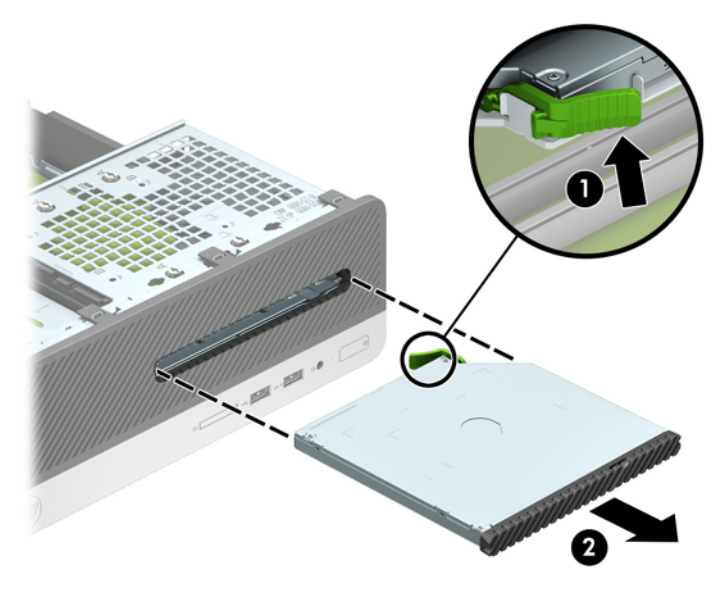

8. データケーブル(1)および電源ケーブル(2)を、ハードディスクドライブの背面から取り外 します。

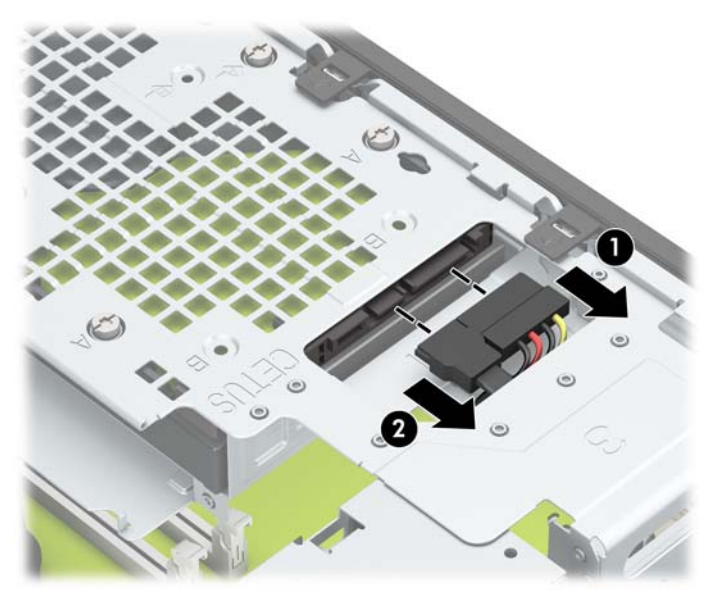

**9.** ドライブ ケージのリリース ラッチを内側に押して(1)、ドライブ ケージを上方向に回転させて 持ち上げ(2)、ドライブ ケージの端にあるタブをスライドさせてシャーシから取り外します  $(3)$ <sub>。</sub>

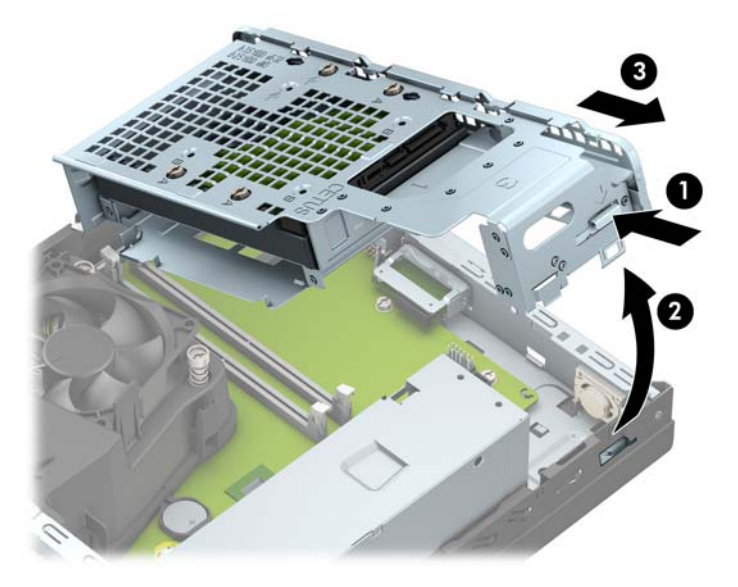

- **10.** ハードディスク ドライブをドライブ ケージから取り外します。
	- 3.5 インチ ハードディスク ドライブを取り外す場合は、ドライブをドライブ ケージに固定 している 4 本のネジを取り外し(1)、ドライブをスライドさせてケージの外に出します  $(2)$ <sub>o</sub>

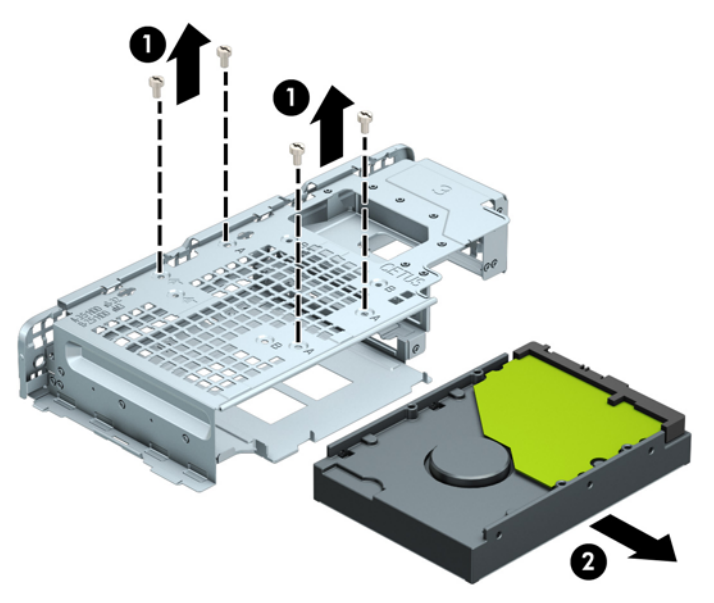

2.5 インチ ハードディスク ドライブを取り外す場合は、ドライブをドライブ ケージに固定 している 4 本のネジを取り外してから(1)、ドライブを取り外します(2)。

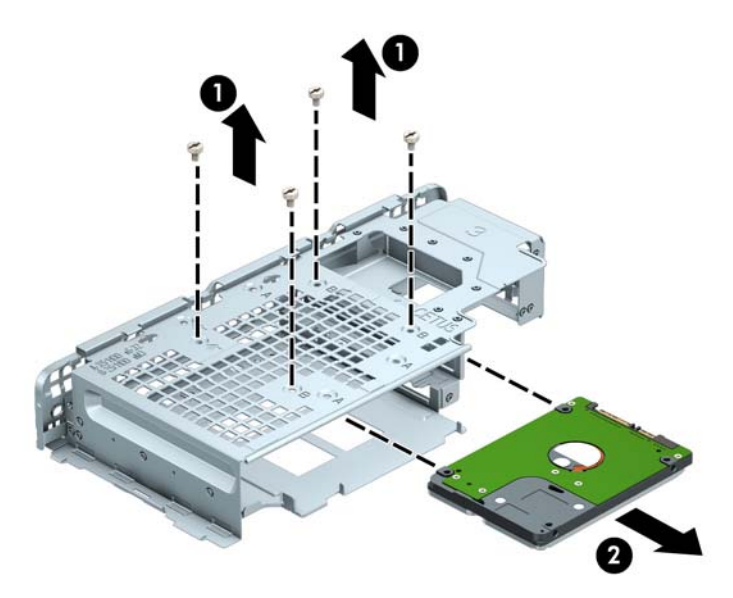

- **11.** 新しいドライブをドライブ ケージに取り付けます。
	- 3.5 インチ ハードディスク ドライブを取り付ける場合は、ドライブをドライブ ケージの中 にスライドさせ(1)、4本の No.6-32 インチネジでドライブを固定します(2)。
	- **注記:**3.5 インチ ハードディスク ドライブの 4 つのネジ穴は、ドライブ ケージの上面に「A」 と刻印されています。

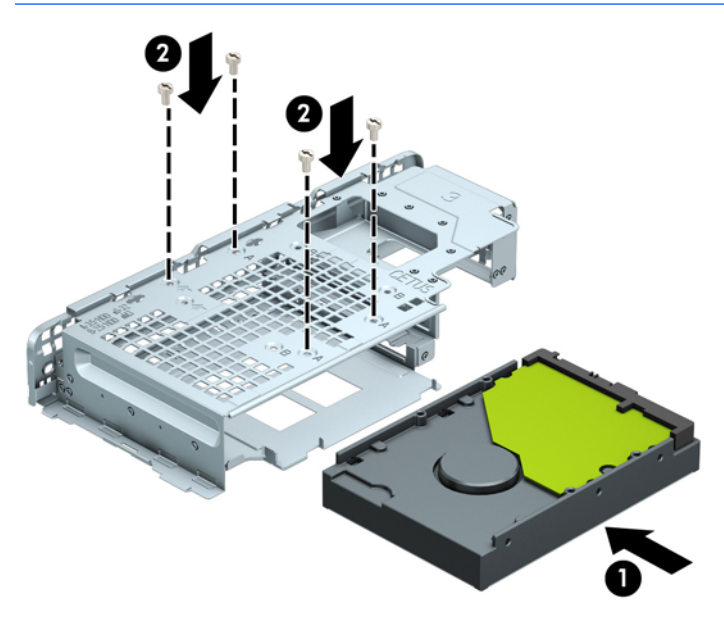

- 2.5 インチ ハードディスク ドライブを取り付ける場合は、ドライブをドライブ ケージの中 にスライドさせ (1)、4 本の M3 メートル式ネジでドライブを固定します (2)。
- **注記:**2.5 インチ ハードディスク ドライブの 4 つのネジ穴は、ドライブ ケージの上面に「B」 と刻印されています。

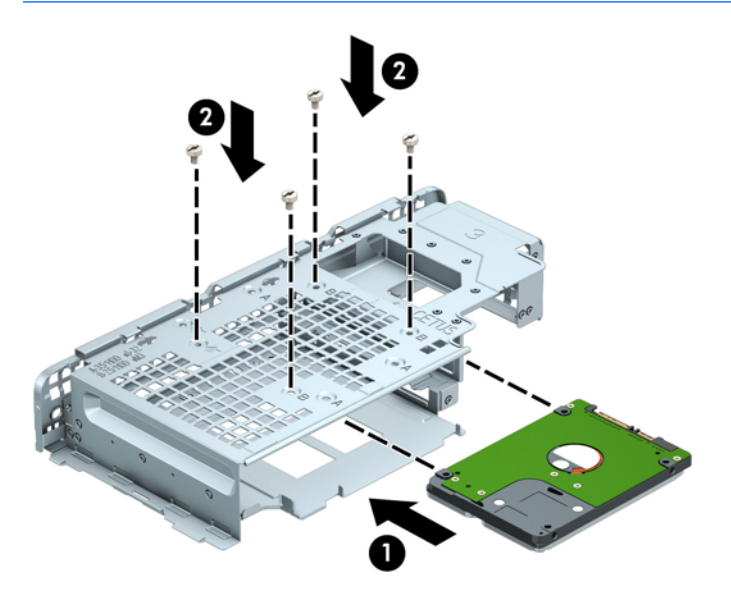

**12.** ドライブ ケージを傾けたまま、ドライブ ケージの端にあるタブをシャーシのスロットに挿入し ます(1)。カチッという音がしてラッチがシャーシに固定されるまで、ドライブ ケージのもう一 方の端を下げます(2)。

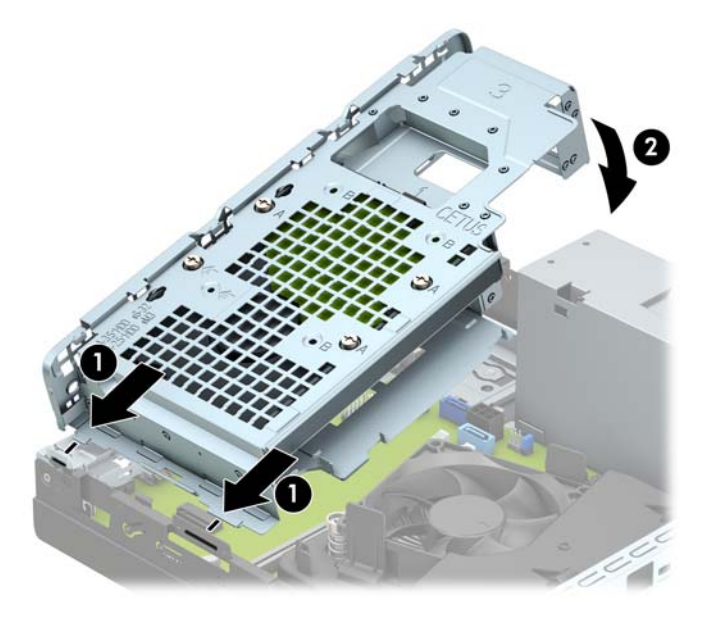

13. 電源ケーブル (1) およびデータ ケーブル (2) を、ハードディスク ドライブの背面に接続しま す。

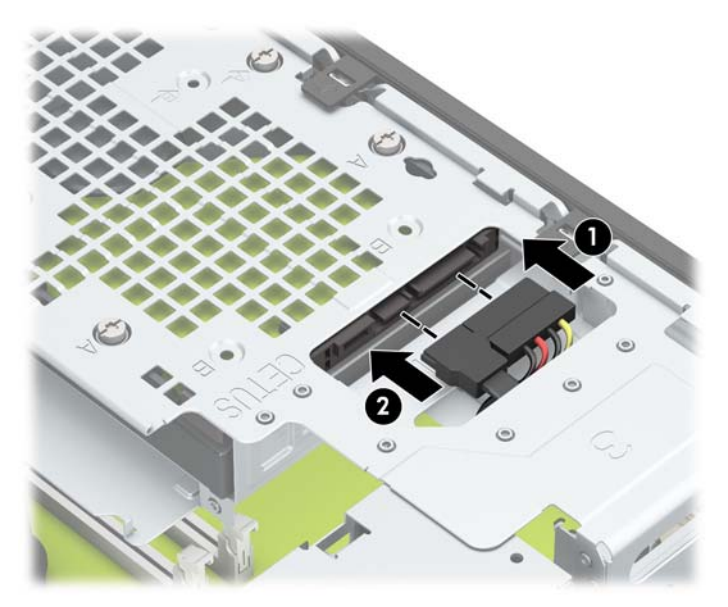

**14.** オプティカル ドライブをフロント パネルを通してベイの所定の位置に収まるまで(2)スライド させます(1)。

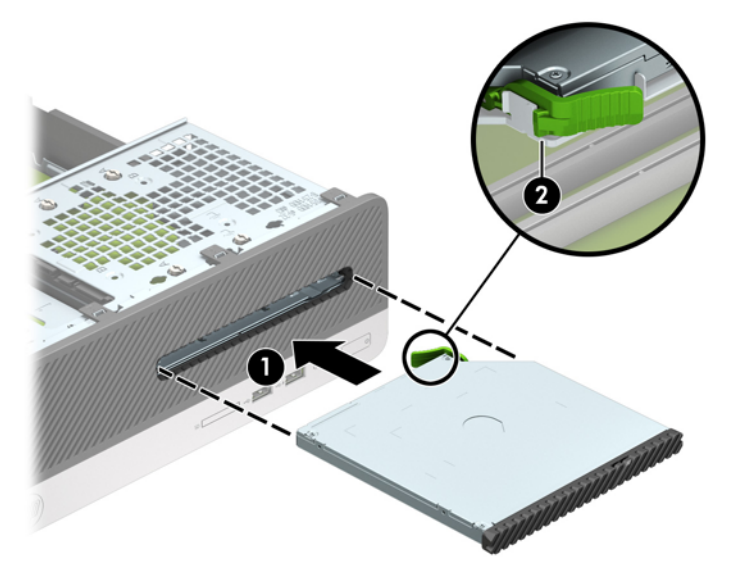

<span id="page-41-0"></span>15. 電源ケーブル(1)およびデータケーブル(2)を、ドライブの背面に接続します。

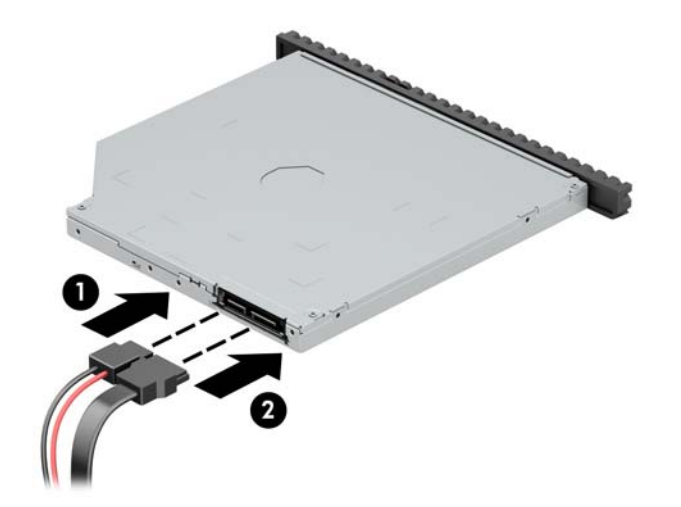

- **16.** アクセス パネルを取り付けなおします。
- **17.** 電源コードおよびすべての外付けデバイスを接続しなおして、コンピューターの電源を入れま す。
- **18.** アクセス パネルを取り外すときに外したセキュリティ デバイスをすべて取り付けなおします。

## **セキュリティ ロックの取り付け**

以下の図および次ページの図に示すセキュリティ ロックは、コンピューターを保護するために使用で きます。

### **セキュリティ ロック ケーブル**

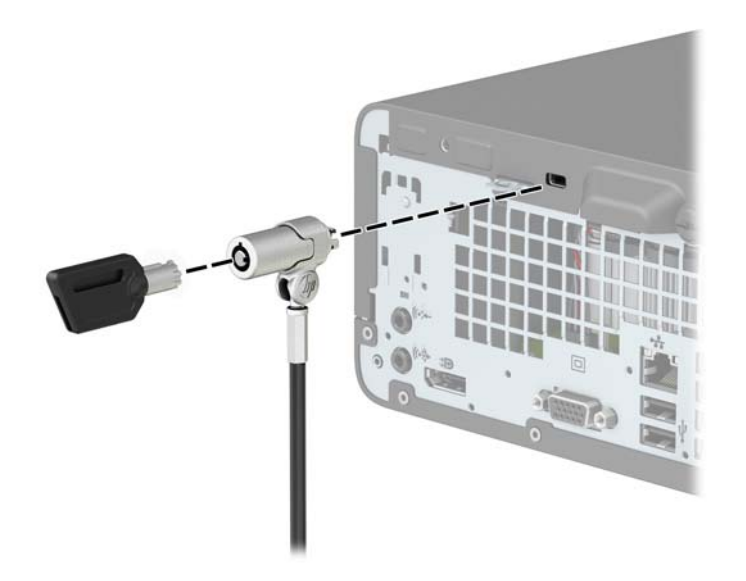

<span id="page-42-0"></span>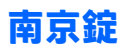

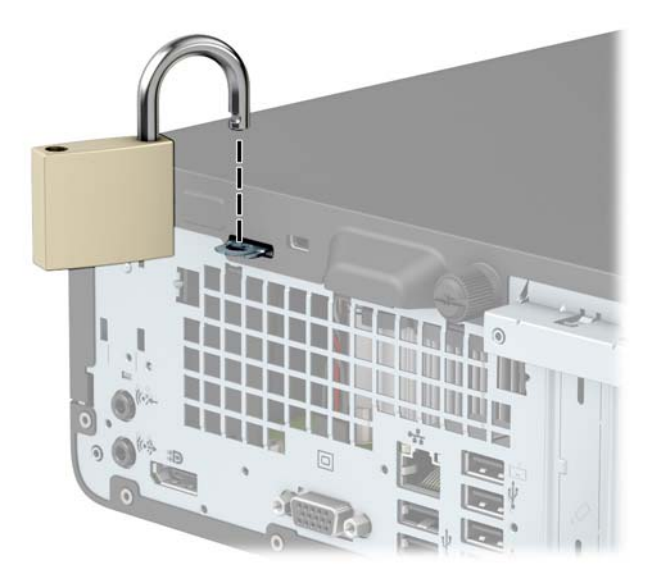

### **HP Business PC セキュリティ ロック V2**

**1.** セキュリティ ケーブルを固定物に巻きつけます。

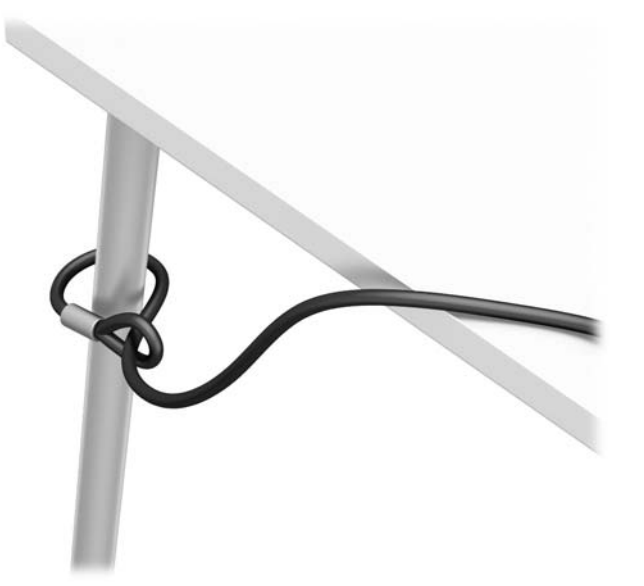

- **2.** お使いの環境に適したネジを使用してセキュリティ ケーブルの固定具を机上に固定します(ネジ は付属していません)(1)。カバーをケーブル固定具の台部分にかぶせ、カチッという音がして カバーが固定されるまで押し下げます(2)。
	- **注記:**手順 1 でセキュリティ ケーブルを固定物に巻きつけた場合、この手順は不要です。

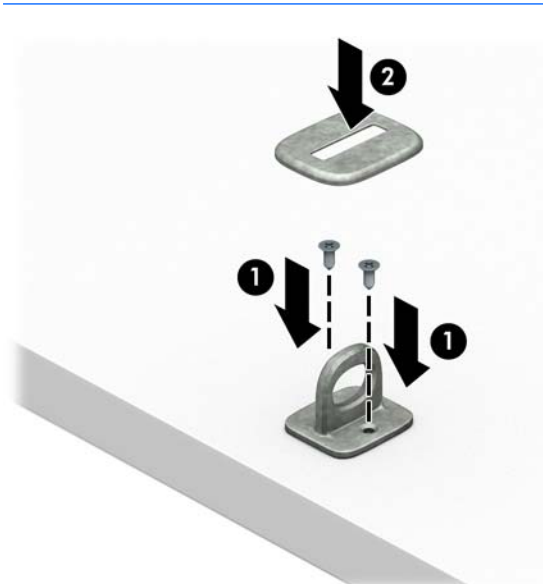

**3.** セキュリティ ケーブルをセキュリティ ケーブル固定具に通します。

**注記:**手順 1 でセキュリティ ケーブルを固定物に巻きつけた場合、この手順は不要です。

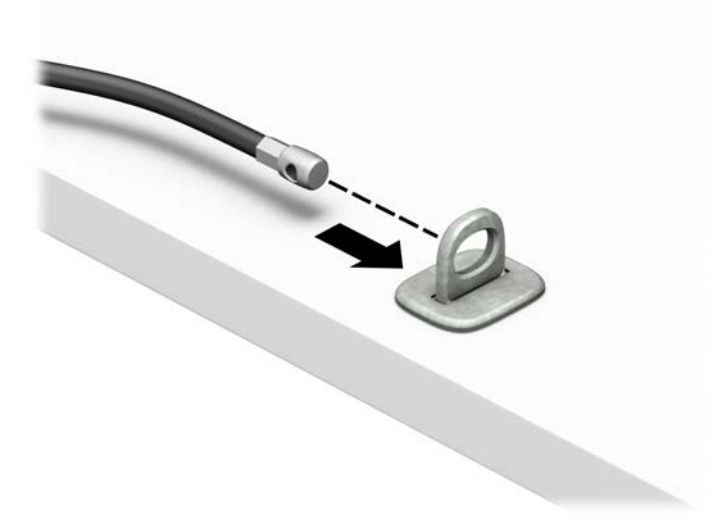

**4.** 固定対象のワークステーションの構成にモニターが含まれる場合、モニター ロックのハサミ型の 部分を開いてモニター背面のセキュリティ ロック用スロットに差し込み(1)、ハサミ型の部分を 閉じてモニター ロックを所定の位置に固定して(2)、ケーブル ガイドをモニター ロックの中央 に通します (3)。

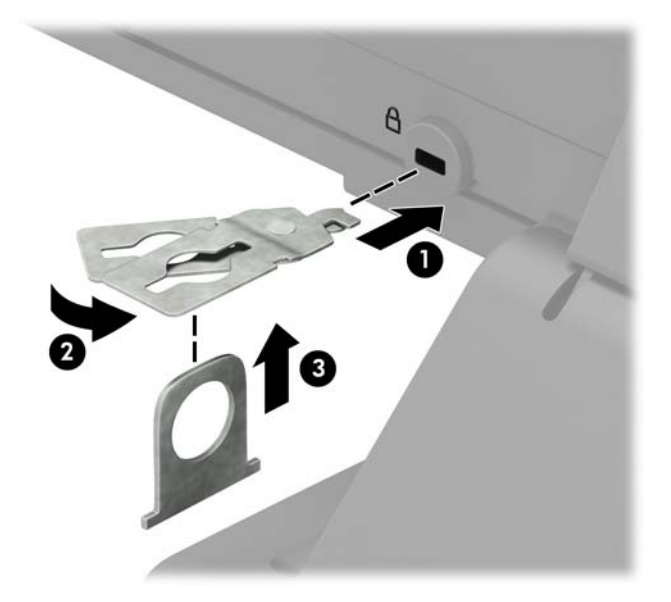

**5.** モニターに取り付けたケーブル ガイドにセキュリティ ケーブルを通します。

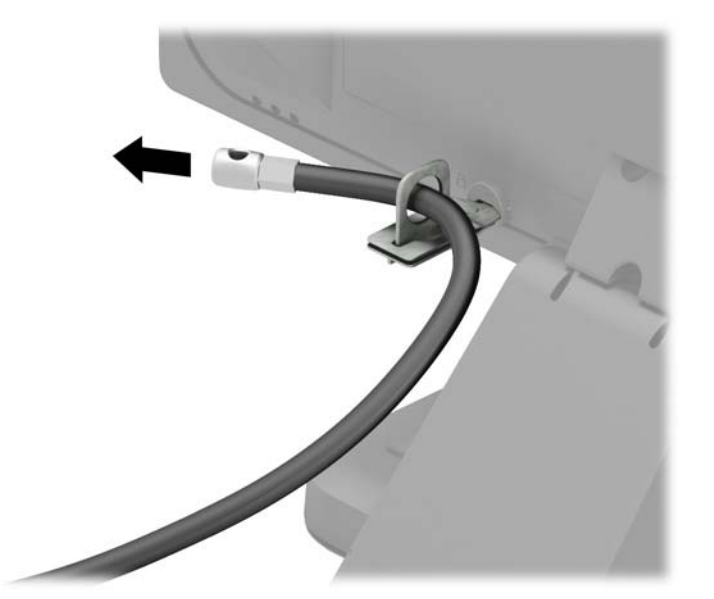

**6.** お使いの環境に適したネジを使用してオプション ケーブルの固定具を机上に固定し(ネジは付属 していません)(1)、オプション ケーブルを固定具の中央に通します(2)。

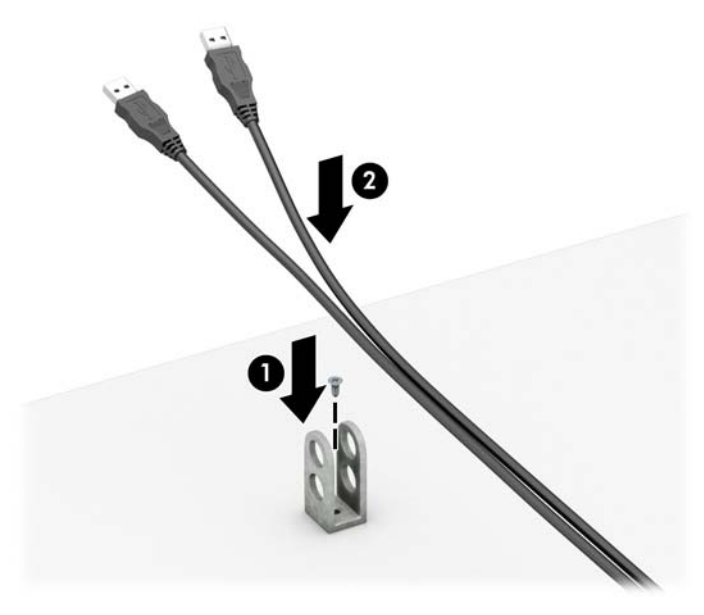

**7.** オプション ケーブル固定具の穴にセキュリティ ケーブルを通します。

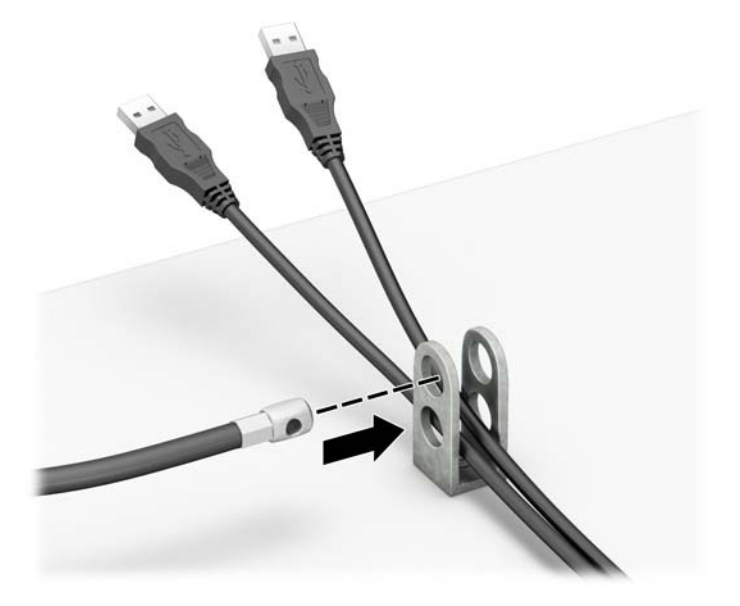

**8.** 付属のネジを使用して、錠をコンピューター本体に固定します。

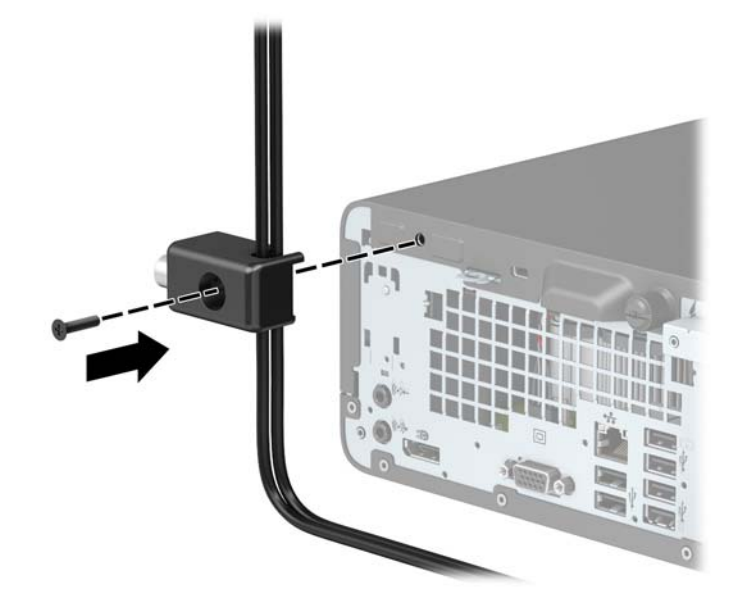

9. セキュリティ ケーブルの端の栓を差し込み (1)、ボタンを押し込んで (2) ロックを固定しま す。ロックの固定を外すには、付属の鍵を使用します。

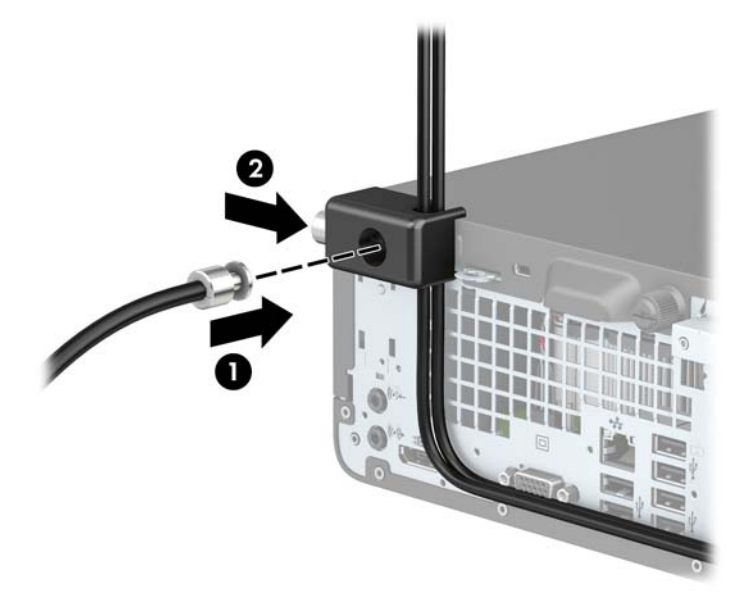

**.** すべての作業が完了すると、作業台のすべてのデバイスが固定されます。

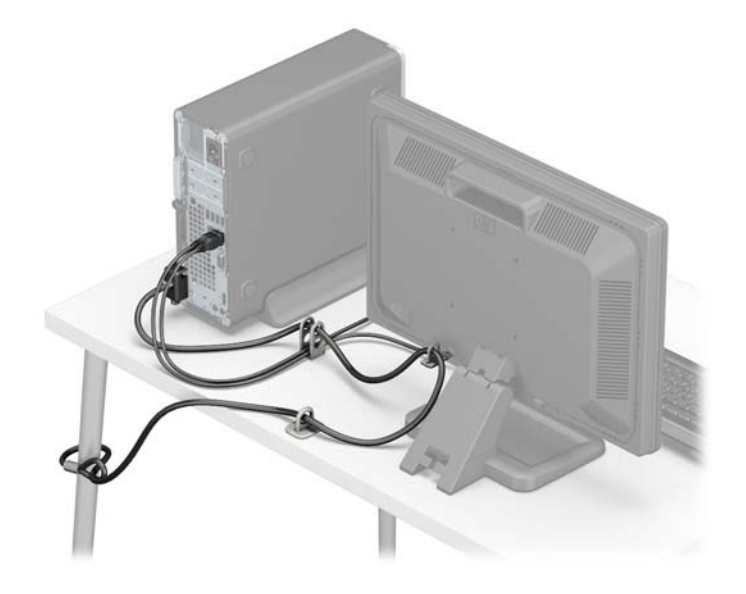

## <span id="page-48-0"></span>**A 電池の交換**

お使いのコンピューターに付属の電池は、リアルタイム クロックに電力を供給するためのものです。 電池は消耗品です。電池を交換するときは、コンピューターに最初に取り付けられていた電池と同等 の電池を使用してください。コンピューターに付属している電池は、3 V のボタン型リチウム電池で す。

- **警告!**お使いのコンピューターには、二酸化マンガン リチウム電池が内蔵されています。電池の取り 扱いを誤ると、火災や火傷などの危険があります。けがをすることがないように、以下の点に注意し てください。
	- 電池を充電しないでください。
	- 電池を 60℃ を超える場所に放置しないでください。
	- 電池を分解したり、つぶしたり、ショートさせたり、火中や水に投じたりしないでください。
	- 電池を交換するときは、コンピューターに最初に取り付けられていたものと同等の電池を使用し てください。
- **注意:**電池を交換する前に、コンピューターの CMOS 設定のバックアップを作成してください。電池 が取り出されたり交換されたりするときに、CMOS 設定がクリアされます。

静電気の放電によって、コンピューターやオプションの電子部品が破損することがあります。以下の 作業を始める前に、アース(接地)された金属面に触れるなどして、身体にたまった静電気を放電し てください。

**注記:**リチウム電池の寿命は、コンピューターを電源コンセントに接続することで延長できます。リ チウム電池は、コンピューターが外部電源に接続されていない場合にのみ使用されます。

HP では、使用済みの電子機器や HP 製インク カートリッジのリサイクルを推奨しています。日本での リサイクル プログラムについて詳しくは、<http://www.hp.com/jp/hardwarerecycle/> を参照してくださ い。日本以外の国や地域の HP でのリサイクル プログラムについて詳しくは、[http://www.hp.com/](http://www.hp.com/recycle/) [recycle/](http://www.hp.com/recycle/) (英語サイト)を参照してください。

- **1.** コンピューターが開かれないように保護しているセキュリティ デバイスをすべて取り外します。
- **2.** CD や USB フラッシュ ドライブなどのすべてのリムーバブル メディアをコンピューターから取 り出します。
- **3.** オペレーティング システムを適切な手順でシャットダウンし、コンピューターおよび外付けデバ イスの電源をすべて切ります。
- **4.** 電源コードを電源コンセントから抜き、コンピューターからすべての外付けデバイスを取り外し ます。
- **注意:**システムが電源コンセントに接続されている場合、電源が入っているかどうかに関係な く、システム ボードには常に電気が流れています。感電やコンピューターの内部部品の損傷を防 ぐため、必ず電源コードをコンセントから抜いてください。
- **5.** コンピューターのアクセス パネルを取り外します。5 [ページのコンピューターのアクセス](#page-12-0) パネ [ルの取り外し](#page-12-0)を参照してください。
- **6.** ドライブ ケージを取り外します。
- **7.** システム ボード上の電池および電池ホルダーの位置を確認します。
- **注記:**一部のモデルのコンピューターでは、電池を交換するときに、内部部品を取り外す必要が あります。
- **8.** システム ボード上の電池ホルダーの種類に応じて、以下の手順で電池を交換します。 **タイプ 1**
	- **a.** 電池をホルダーから持ち上げて外します。

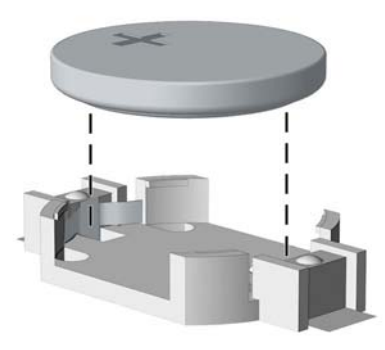

**b.** 交換する電池を、[+]と書かれている面を上にして正しい位置に装着します。電池は電池ホ ルダーによって自動的に正しい位置に固定されます。

**タイプ 2**

- **a.** 電池をホルダーから取り出すために、電池の一方の端の上にある留め金を押し上げます。電 池が持ち上がったら、ホルダーから取り出します(1)。
- **b.** 新しい電池を装着するには、交換する電池を、[+]と書かれている面を上にしてホルダーに スライドさせて装着します。電池の一方の端が留め具の下に収まるまで、もう一方の端を押 し下げます(2)。

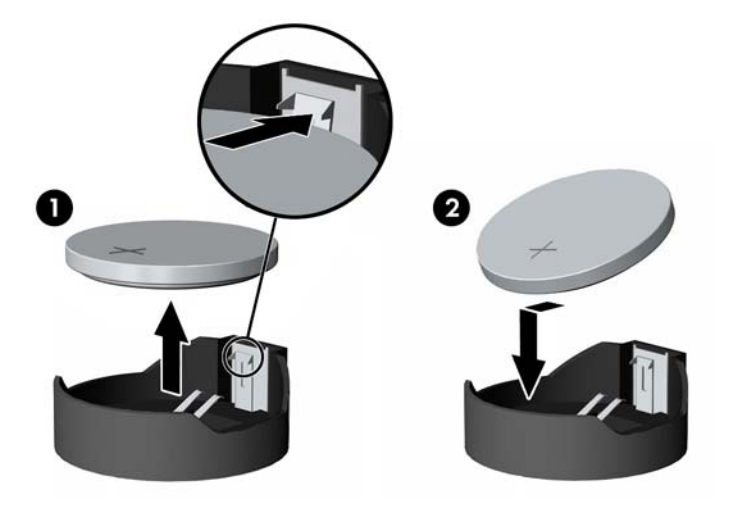

**タイプ 3**

- **a.** 電池を固定しているクリップを後方に引いて(1)、電池を取り出します(2)。
- **b.** 新しい電池を挿入し、クリップを元の位置に戻します。

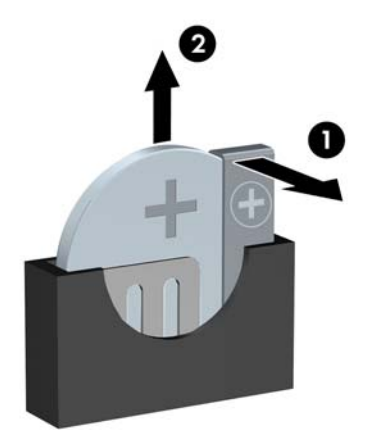

**注記:**電池の交換後、以下の操作を行うと交換作業は完了です。

- **9.** コンピューターのアクセス パネルを取り付けなおします。
- **10.** 電源コードおよびすべての外付けデバイスを接続しなおして、コンピューターの電源を入れま す。
- **11.** [コンピューター セットアップ(F10)ユーティリティ]を使用して、日付と時刻、パスワード、 およびその他の必要なシステム セットアップを設定しなおします。
- **12.** コンピューターのアクセス パネルを取り外すときに外したセキュリティ デバイスをすべて取り 付けなおします。

## <span id="page-51-0"></span>**B 静電気対策**

人間の指などの導電体からの静電気の放電によって、システム ボードなど静電気に弱いデバイスが損 傷する可能性があります。このような損傷によって、デバイスの耐用年数が短くなることがありま す。

## **静電気による損傷の防止**

静電気による損傷を防ぐには、以下のことを守ってください。

- 運搬時や保管時は、静電気防止用のケースに入れ、手で直接触れることは避けます。
- 静電気に弱い部品は、静電気防止措置のなされている作業台に置くまでは、専用のケースに入れ たままにしておきます。
- 部品をケースから取り出す前に、まずケースごとアース(接地)されている面に置きます。
- ピン、リード線、および回路には触れないようにします。
- 静電気に弱い部品に触れるときには、常に自分の身体に対して適切なアースを行います。

## **アース(接地)の方法**

アース(接地)にはいくつかの方法があります。静電気に弱い部品を取り扱うときには、以下のうち 1 つ以上の方法でアースを行ってください。

- すでにアースされているコンピューターのシャーシにアース バンドをつなぎます。アース バン ドは柔軟な帯状のもので、アース コード内の抵抗は、1MΩ±10%です。アースを正しく行うため に、アース バンドは肌に密着させてください。
- 立って作業する場合には、かかとやつま先にアース バンドを付けます。 導電性または静電気拡散 性の床の場合には、両足にアース バンドを付けます。
- 磁気を帯びていない作業用具を使用します。
- 折りたたみ式の静電気防止マットが付いた、携帯式の作業用具もあります。

上記のような、適切にアースを行うための器具がない場合は、HP のサポート窓口にお問い合わせくだ さい。

**注記:**静電気について詳しくは、HP のサポート窓口にお問い合わせください。

# <span id="page-52-0"></span>**C コンピューター操作のガイドラインおよ び手入れと運搬時の注意**

## **コンピューター操作のガイドラインおよび手入れに関する注 意**

コンピューターおよびモニターの設置や手入れを適切に行えるよう、以下のことを守ってください。

- 湿度の高い所や、直射日光の当たる場所、または極端に温度が高い場所や低い場所には置かない でください。
- コンピューターは、硬く水平なところに設置してください。また、通気が確保されるよう、コン ピューターの通気孔のある面とモニターの上部に、少なくとも 10.2 cm の空間を確保してくださ い。
- 内部への通気が悪くなりますので、絶対にコンピューターの通気孔をふさがないでください。 キーボードを横置き構成の本体のフロント パネルに立てかけることも、おやめください。
- コンピューターのアクセス パネルまたは拡張カード スロットのカバーのどれかを取り外したま ま使用しないでください。
- コンピューターを積み重ねたり、互いの排気や熱にさらされるほどコンピューターどうしを近く に置いたりしないでください。
- コンピューターを別のエンクロージャに入れて操作する場合、吸気孔および排気孔がエンクロー ジャに装備されている必要があります。また、この場合にも上記のガイドラインを守ってくださ い。
- コンピューター本体やキーボードに液体をこぼさないでください。
- モニター上部の通気孔は、絶対にふさがないでください。
- スリープ状態を含む、オペレーティング システムやその他のソフトウェアの電源管理機能をイン ストールまたは有効にしてください。
- 以下の項目については、必ずコンピューターの電源を切り、電源コードを電源コンセントから抜 いてから行ってください。
	- コンピューターやモニターの外側、およびキーボードの表面が汚れたら、水で軽く湿らせた 柔らかい布で汚れを落とした後、糸くずの出ない柔かい布で拭いて乾かしてください。洗剤 などを使用すると、変色や変質の原因となります。
	- コンピューターの通気孔やモニター上部の通気孔は、ときどき掃除してください。糸くずや ほこりなどの異物によって通気孔がふさがれると、内部への通気が悪くなり、故障の原因と なります。

## <span id="page-53-0"></span>**オプティカル ドライブの使用上の注意**

オプティカル ドライブの操作や手入れは、以下の項目に注意して行ってください。

### **操作および取り扱いに関する注意**

- 操作中はドライブを動かさないでください。データ読み取り中にドライブを動かすと誤動作す ることがあります。
- 急に温度が変化するとドライブ内に結露することがありますので気をつけてください。ドライ ブの電源が入っているときに急な温度変化があった場合は、1 時間以上待ってから電源を切って ください。すぐに操作すると、誤動作が起きることがあります。
- ドライブは高温多湿、直射日光が当たる場所、または機械の振動がある所には置かないでくださ い。

### **クリーニングの注意**

- フロント パネルやスイッチ類が汚れたら、水で軽く湿らせた柔らかい布で拭いてください。決し て、クリーニング液を直接スプレーしないでください。
- アルコールやベンジンなど、揮発性の液体を使用しないでください。変色や、変質の原因となり ます。

### **安全にお使いいただくためのご注意**

ドライブの中に異物や液体が入ってしまった場合は、直ちにコンピューターの電源を切り、電源コー ドを電源コンセントから抜いて、HP のサポート窓口に点検を依頼してください。

### **運搬時の注意**

コンピューターを運搬する場合は、以下のことを守ってください。

**1.** ハードディスク ドライブのファイルを外付け記憶装置にバックアップします。バックアップを とったメディアは、保管中または運搬中に、電気や磁気の影響を受けないように注意します。

**注記:**ハードディスク ドライブは、システムの電源が切れると自動的にロックされます。

- **2.** すべてのリムーバブル メディアを取り出して保管します。
- **3.** コンピューターと外部装置の電源を切ります。
- **4.** 電源コンセントから電源コードを抜き取り、次にコンピューターからも抜き取ります。
- **5.** 外付けデバイスの電源コードを電源コンセントから抜いてから、外付けデバイスからも抜き取り ます。

**注記:**すべてのスロットに保護用部材がしっかりとはめ込まれていることを確認します。

**6.** お買い上げのときにコンピューターが入っていた箱か、同等の箱に保護材を十分に詰め、コン ピューターとキーボードやマウスなどの外部システム装置を入れて梱包します。

## <span id="page-54-0"></span>**D ユーザー サポート**

HP は、単体で、または適切な補助ツールや支援技術と組み合わせることにより、お身体の不自由な方 にもお使いいただけるような製品やサービスを設計、製造、販売しています。

## **サポートされている支援技術**

HP 製品は、さまざまなオペレーティング システム支援技術に対応しており、また、その他の支援技 術と組み合わせて機能するようにも設定できます。支援機能に関してより詳しい情報を確認するに は、お使いのデバイスの検索機能を使用してください。

**注記:**特定の支援技術製品について詳しくは、その製品のサポート窓口にお問い合わせください。

## **HP のサポート窓口へのお問い合わせ**

このユーザー ガイドで提供されている情報で問題に対処できない場合は、以下の Web サイト、また は日本向けの日本語モデル製品に付属の『サービスおよびサポートを受けるには』に記載されている HP のサポート窓口にお問い合わせください。日本でのサポートについては、[http://www.hp.com/jp/](http://www.hp.com/jp/contact/) [contact/](http://www.hp.com/jp/contact/) を参照してください。日本以外の国や地域でのサポートについては、[http://welcome.hp.com/](http://welcome.hp.com/country/us/en/wwcontact_us.html) [country/us/en/wwcontact\\_us.html](http://welcome.hp.com/country/us/en/wwcontact_us.html) (英語サイト)から該当する国や地域、または言語を選択してくだ さい。

# <span id="page-55-0"></span>**索引**

**C** CD/DVD-ROM/ブルーレイ ドライブ 取り付け [26](#page-33-0) 取り外し [24](#page-31-0)

#### **D**

DIMM →「メモリ」を参照

### **あ**

アクセス パネル 取り付け [6](#page-13-0) 取り外し [5](#page-12-0)

### **う**

運搬時の注意 [46](#page-53-0)

### **お**

オプティカル ドライブ クリーニング [46](#page-53-0) 使用上の注意 [46](#page-53-0)

### **か**

拡張カード 取り付け [19](#page-26-0) 取り外し [19](#page-26-0)

### **こ**

コンピューター操作のガイドライ ン [45](#page-52-0)

### **し**

システム ボード コネクタ [11](#page-18-0) シリアル番号の記載位置 [3](#page-10-0)

### **せ**

静電気対策、損傷の防止 [44](#page-51-0) 製品識別番号の記載位置 [3](#page-10-0) セキュリティ HP Business PC セキュリティ ロック [35](#page-42-0) 南京錠 [35](#page-42-0) ロック ケーブル [34](#page-41-0)

**た** 縦置きへの変更 [10](#page-17-0) **つ** 通気のガイドライン [45](#page-52-0)

### **て**

電池 交換 [41](#page-48-0)

### **と**

ドライブ 位置 [23](#page-30-0) ケーブル接続 [23](#page-30-0) 取り付け [23](#page-30-0) 取り付け CD/DVD-ROM/ブルーレイ ドライ ブ [26](#page-33-0) ガイドライン [4](#page-11-0) 拡張カード [19](#page-26-0) コンピューターのアクセス パ ネル [6](#page-13-0) 電池 [41](#page-48-0) ドライブ ケーブル [23](#page-30-0) ハードディスク ドライブ [28](#page-35-0) メモリ [12](#page-19-0) 取り外し CD/DVD-ROM/ブルーレイ ドライ ブ [24](#page-31-0) オプティカル ドライブ ベイ カ バー [8](#page-15-0) 拡張カード [19](#page-26-0) コンピューターのアクセス パ ネル [5](#page-12-0) 電池 [41](#page-48-0) ハードディスク ドライブ [28](#page-35-0) フロント パネル [7](#page-14-0)

### **は**

ハードディスク ドライブ 取り付け [28](#page-35-0) 取り外し [28](#page-35-0)

**ふ** フロント パネル 取り付け [9](#page-16-0) 取り外し [7](#page-14-0) ベイ カバーの取り外し [8](#page-15-0) フロント パネルの各部 [2](#page-9-0)

### **め**

メモリ 仕様 [12](#page-19-0) ソケットへの取り付け [13](#page-20-0) 取り付け [12](#page-19-0)

### **ゆ**

ユーザー サポート [47](#page-54-0)

### **り**

リア パネルの各部 [3](#page-10-0)

### **ろ**

ロック HP Business PC セキュリティ ロック [35](#page-42-0) 南京錠 [35](#page-42-0) ロック ケーブル [34](#page-41-0)